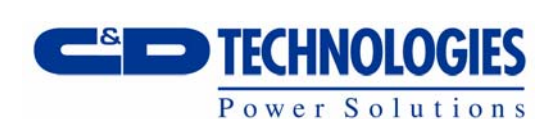

# **Battery Cycle Monitor Plus**

Users Manual BCM2200-NM BCM2100-NM BCM2000-NM Version: 1.30 [02/21/2006]

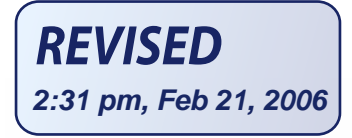

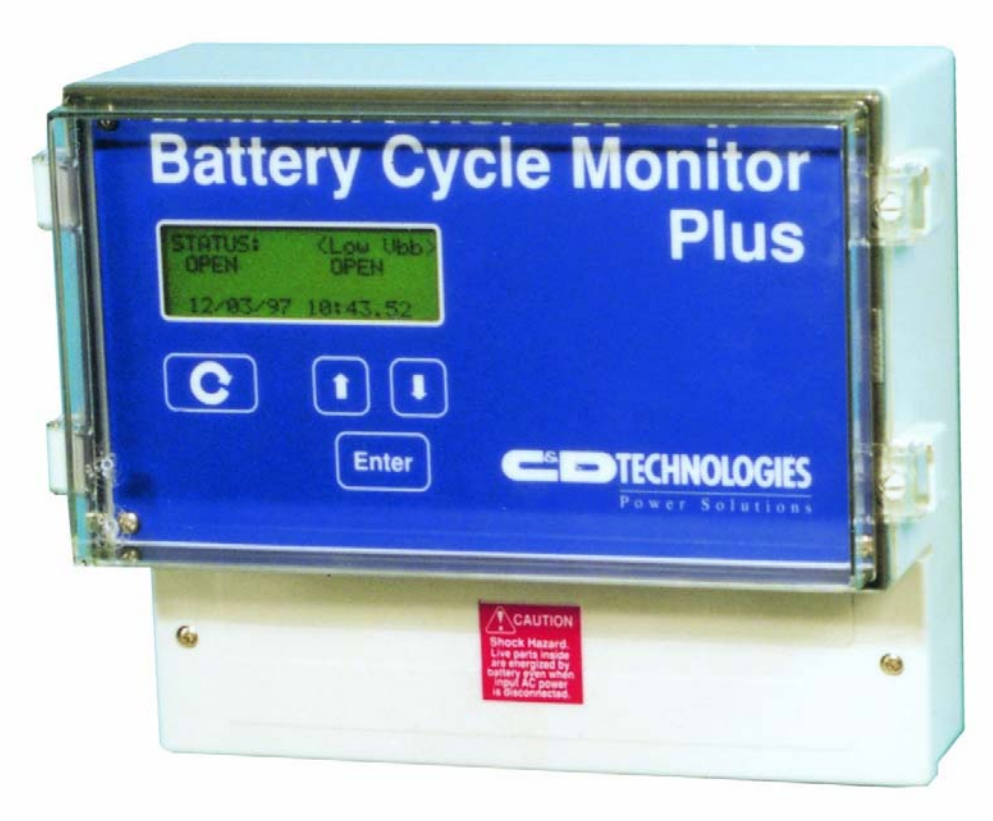

### **Battery Cycle ELECHNOLOGIES Monitor Plus** Power Solutions Users Manual BCM2200-NM

BCM2100-NM BCM2000-NM Version: 1.30 [02/21/2006]

### **Table of Contents**

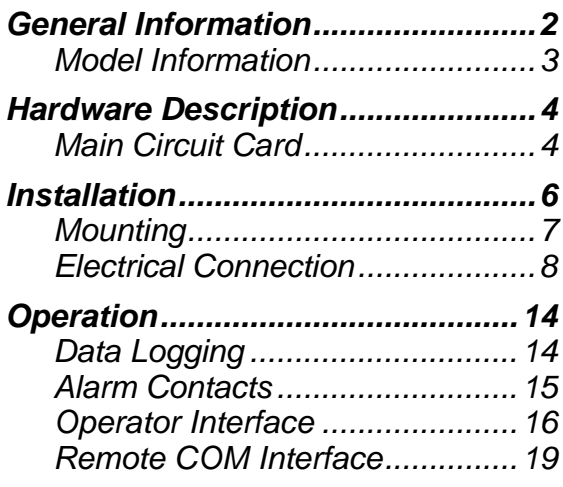

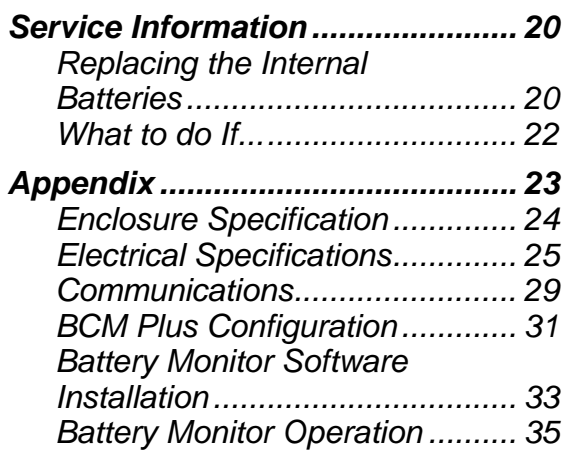

## <span id="page-2-0"></span>General Information

The Battery Cycle Monitor Plus (BCM Plus) is an electronic device used to monitor the status of a battery string used in an uninterruptible power system (UPS). The BCM Plus is composed of monitoring hardware and software. The monitoring hardware provides the physical interface to the power system and the computing resources. The system software provides monitoring and data logging functions.

The hardware contains primary and secondary power sources, isolated voltage, a current shunt input, an alarm contact, nonvolatile memory, a microprocessor, and an operator interface. The primary power source is utility power and the secondary power source is an internal battery. The internal battery acts as the "UPS" for the BCM Plus.

Data can be retrieved from the BCM Plus locally via the serial communication port or remotely with the modem. See [Model Information](#page-3-1) below to determine if a modem exists.

This manual describes the installation and operation of the BCM Plus. Information is also provided on the accompanying software program. Finally, service information is given to aid the user in diagnosing problems with the BCM Plus.

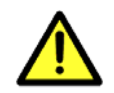

Throughout the manual, the alert symbol is used to mark items that are very important to note.

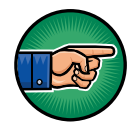

The pointing hand points to hints or 'pointers' that may be useful.

These types of messages appear near items that are especially important to note. Make sure to take advantage of both kinds of notes.

### <span id="page-3-1"></span><span id="page-3-0"></span>Model Information

The following table lists available models of the BCM Plus. A model number ending in '**NM**' indicates that a modem is not installed. Earlier models of the BCM Plus contained a 2400-baud modem. These model numbers did not have an "NM" suffix. A UL label on the outside of the enclosure will specify which model you have. As of January 2006, the modem has been discontinued but is included in this manual for legacy purposes.

Refer to the **Electrical Specifications** section in the **[Appendix](#page-23-1)** for maximum input ratings of each model.

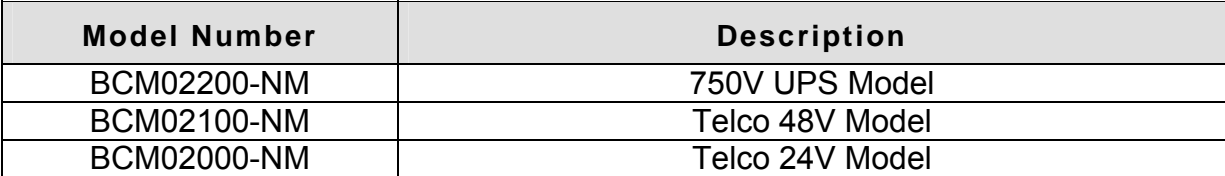

**Table 1: Model Numbers** 

## <span id="page-4-1"></span><span id="page-4-0"></span>Hardware Description

The BCM Plus monitoring electronics consists of a main printed circuit board containing the microprocessor, real time clock, power system, RAM, COM port, discharge alarm contacts, two isolated analog input channels, operator interface, and a remote modem option. Refer to the Model Information section of this document to determine if a modem is installed.

The BCM Plus's time clock operates in military time (24-hour day). The BCM Plus does not adjust for daylight savings time. Time and date can be adjusted via the Operator Interface (OPINT).

### Main Circuit Card

The main printed circuit board (PCB) contains the monitoring electronics and the terminal blocks for making the connections to the battery string. [Figure 1: BCM Plus](#page-5-0) **[PCB Diagram](#page-5-0) on the following page shows the PCB layout.** 

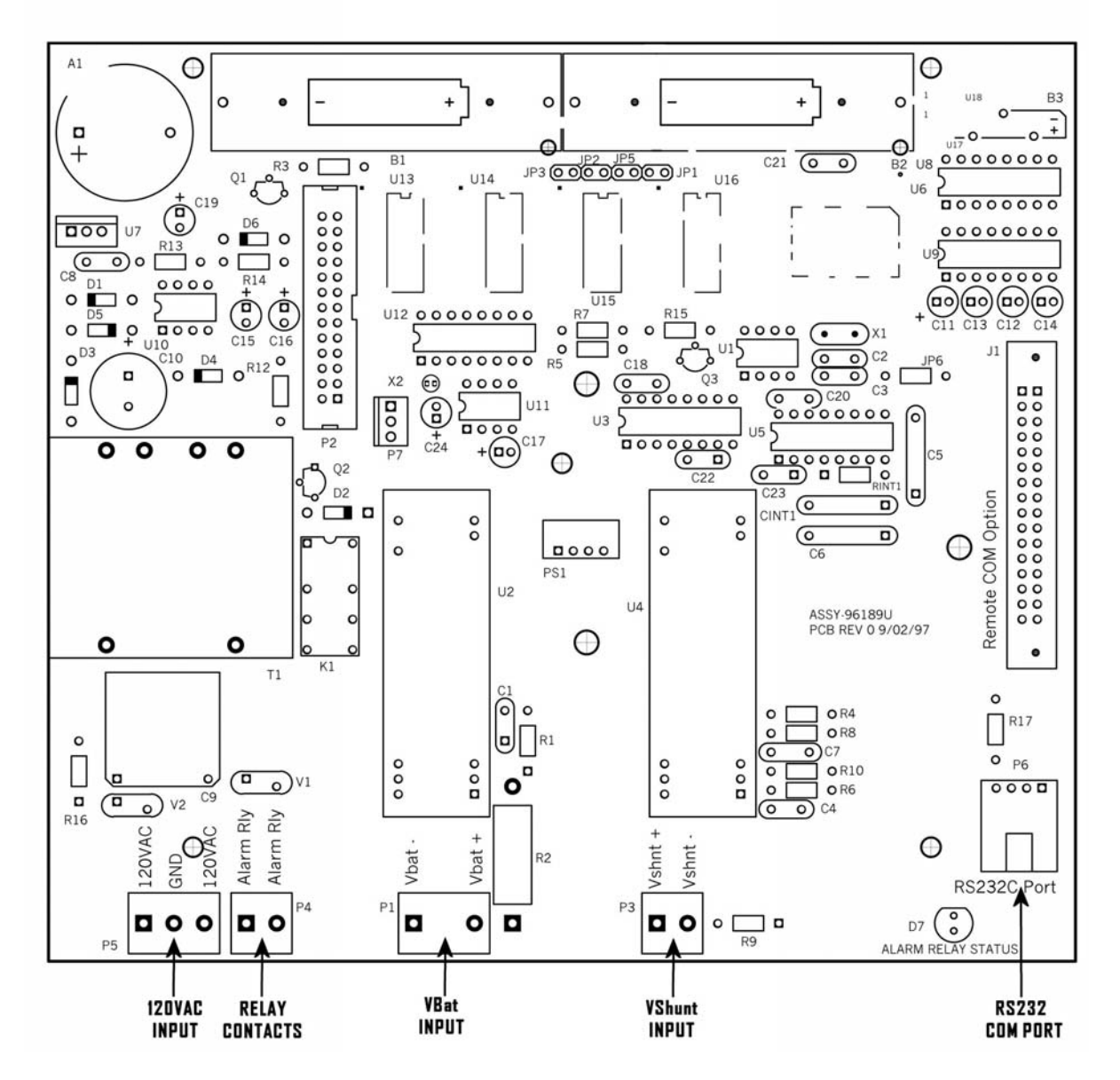

<span id="page-5-0"></span>Figure 1: BCM Plus PCB Diagram

## <span id="page-6-1"></span><span id="page-6-0"></span>Installation

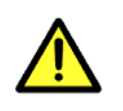

Do not install lithium batteries until unit is ready to be permanently activated. The BCM Plus has no power switch and becomes active after the batteries are installed. If AC is not applied within 12 hours after the battery installation, the batteries will drain requiring replacement after 200 hours of continuous operation without AC.

The BCM Plus should be mounted according to the instructions below before performing the electrical installation.

The BCM Plus is shipped without the internal batteries installed. They should be installed after the BCM Plus has been installed. The procedure for installing the backup batteries is described in the [Service Information](#page-20-1) section of this document.

**Note: Installation should be performed only by trained and qualified personnel.** 

## <span id="page-7-0"></span>Mounting

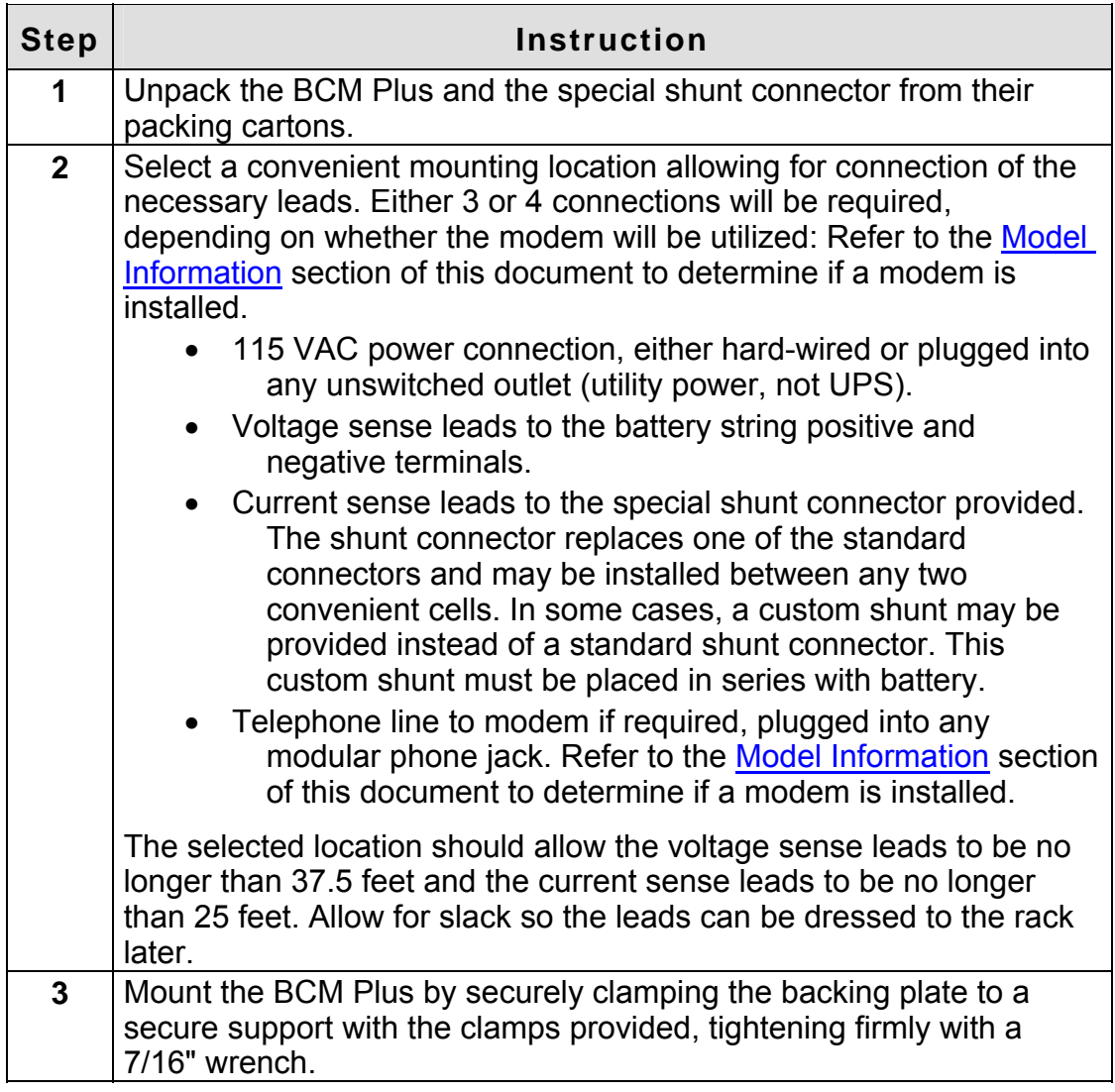

**Table 2: Mounting Instructions** 

### <span id="page-8-0"></span>Electrical Connection

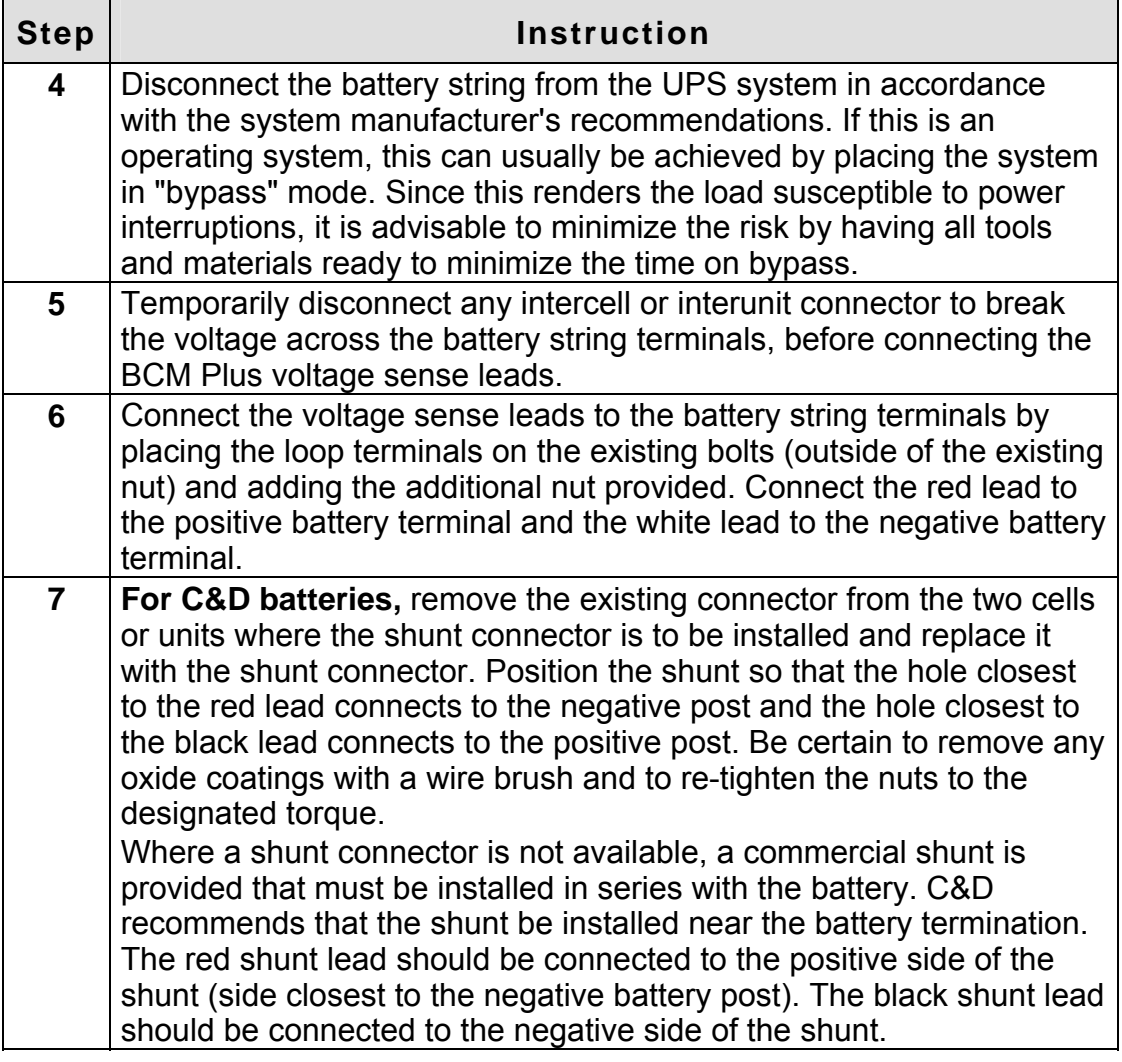

**Table 3: Electrical connections to the battery string.** 

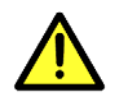

Some battery models are supplied with two connectors per connection. Since all current must flow through a single path for measurement, the second intercell connector should not be installed at the location where the shunt connector is installed.

#### *Installation*

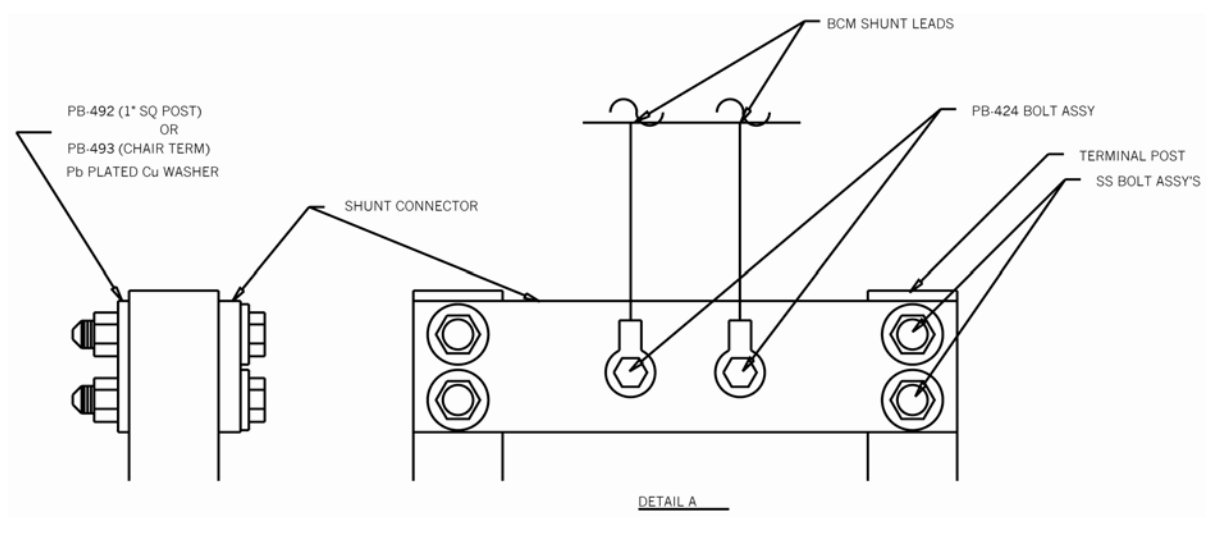

Figure 2: Typical current shunt connections.

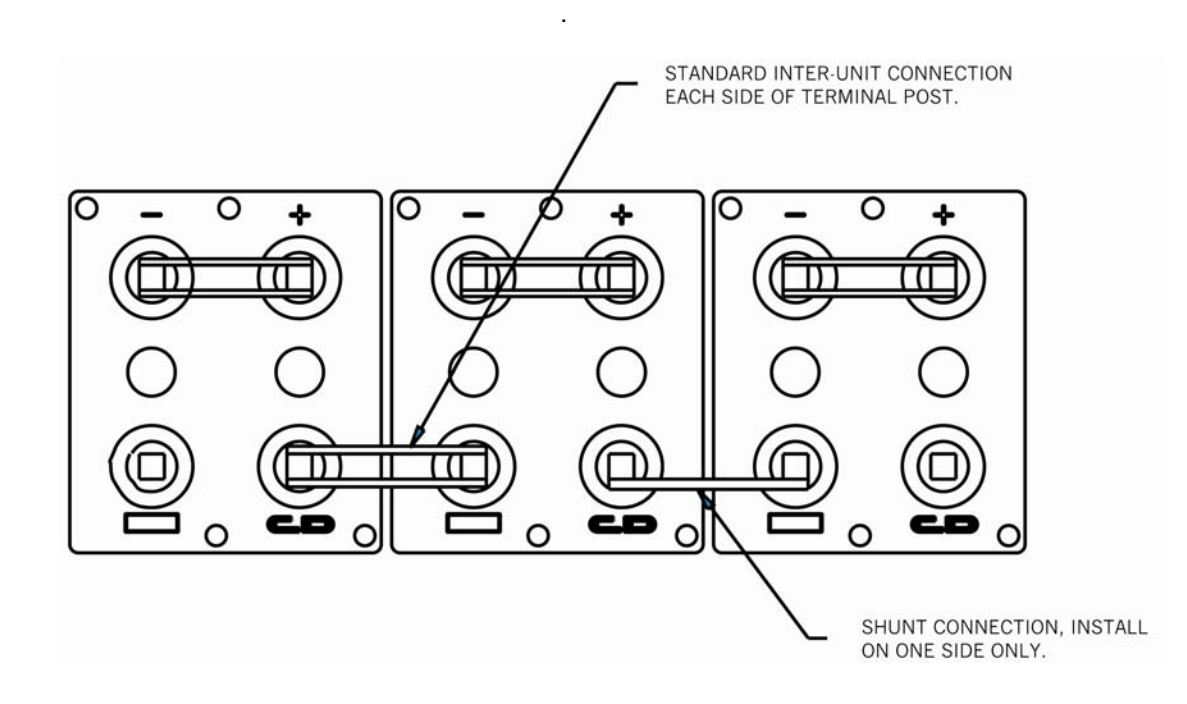

Figure 3: Typical current shunt installation.

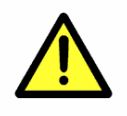

Do not remove the wire leads from the shunt. Removal of wire leads will uncalibrate the BCM Plus requiring the unit to be shipped back to C&D for recalibration.

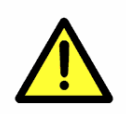

Each BCM Plus is equipped and programmed for a unique shunt. Ensure that the shunt resistance value written on the shunt matches the shunt resistance value written on the side of the BCM Plus unit.

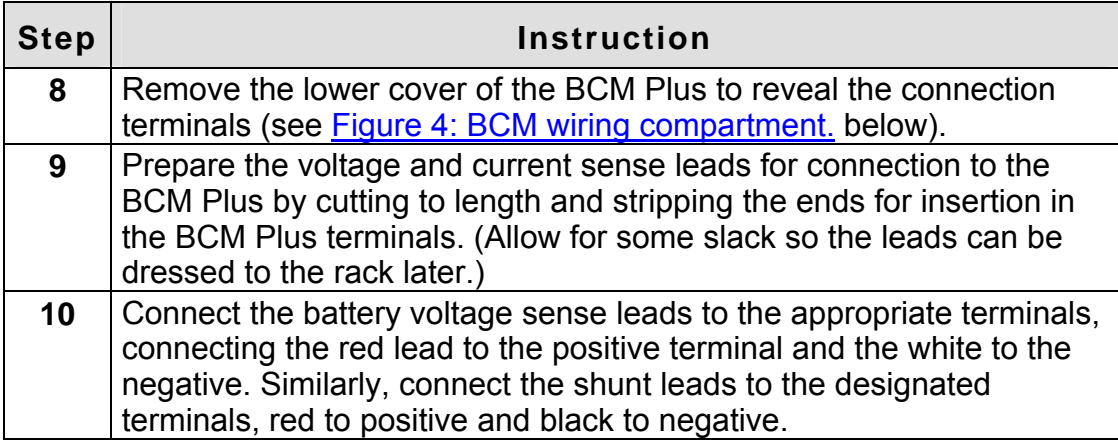

**Table 4: Electrical Connections to the BCM Plus.** 

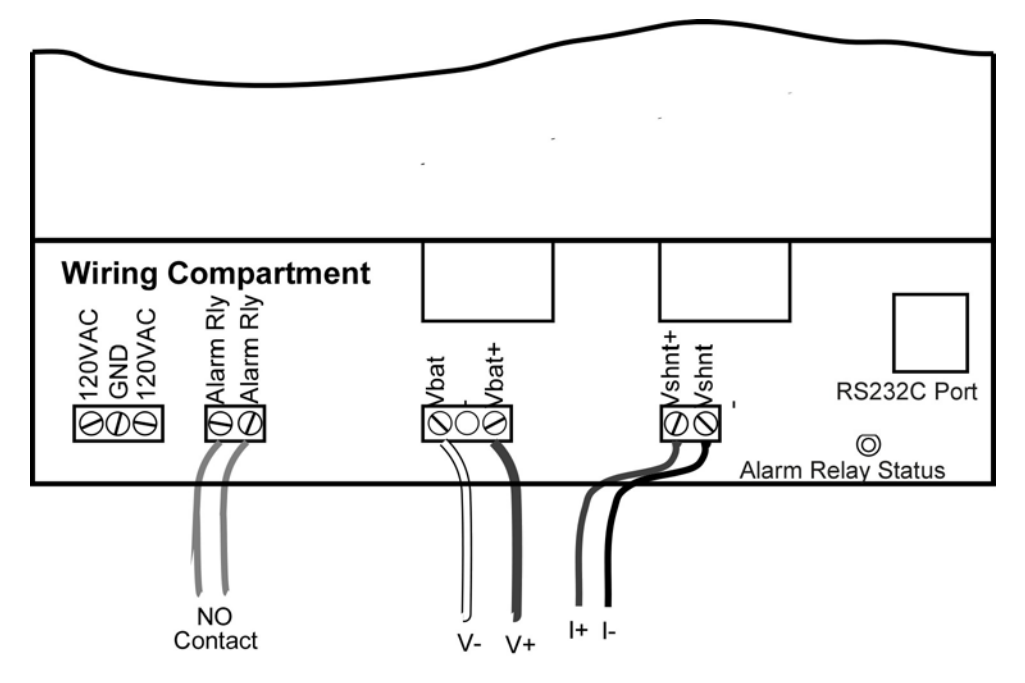

Figure 4: BCM wiring compartment.

<span id="page-10-0"></span>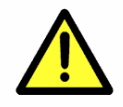

After making the electrical connections, torque all field wiring terminals on the BCM Plus to 5 inch-pounds.

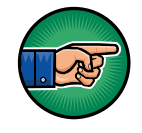

For mechanical protection of the external cables, a conduit may be used for enclosing them. All wires should be routed through the holes at the bottom of the BCM Plus enclosure.

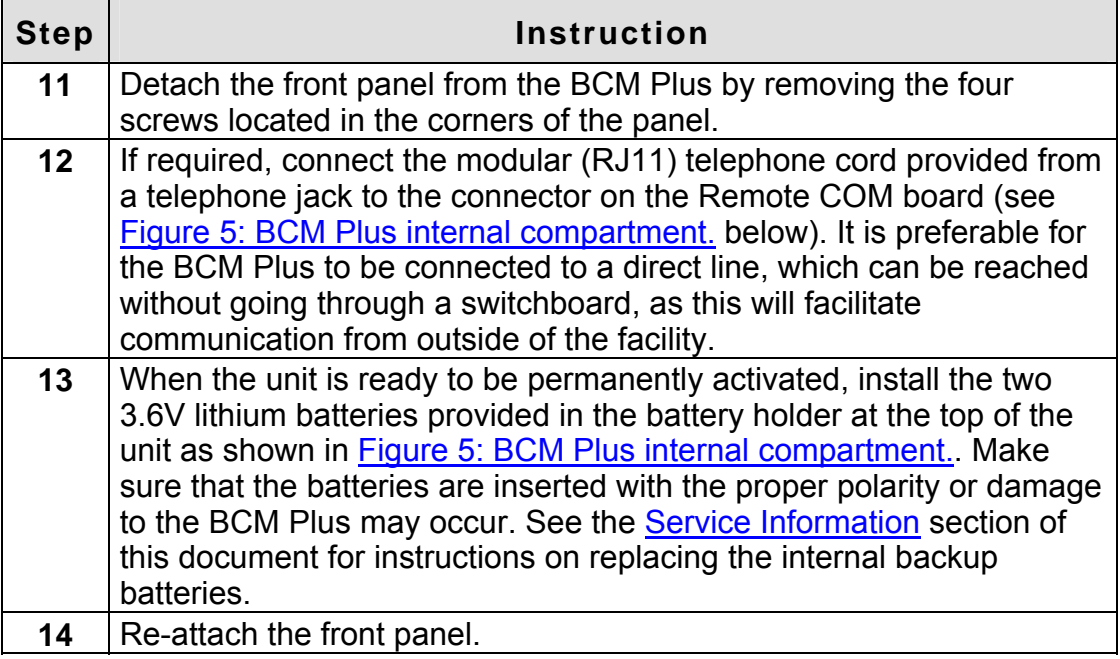

<span id="page-11-0"></span>**Table 5: Internal Battery and modem line connections.** 

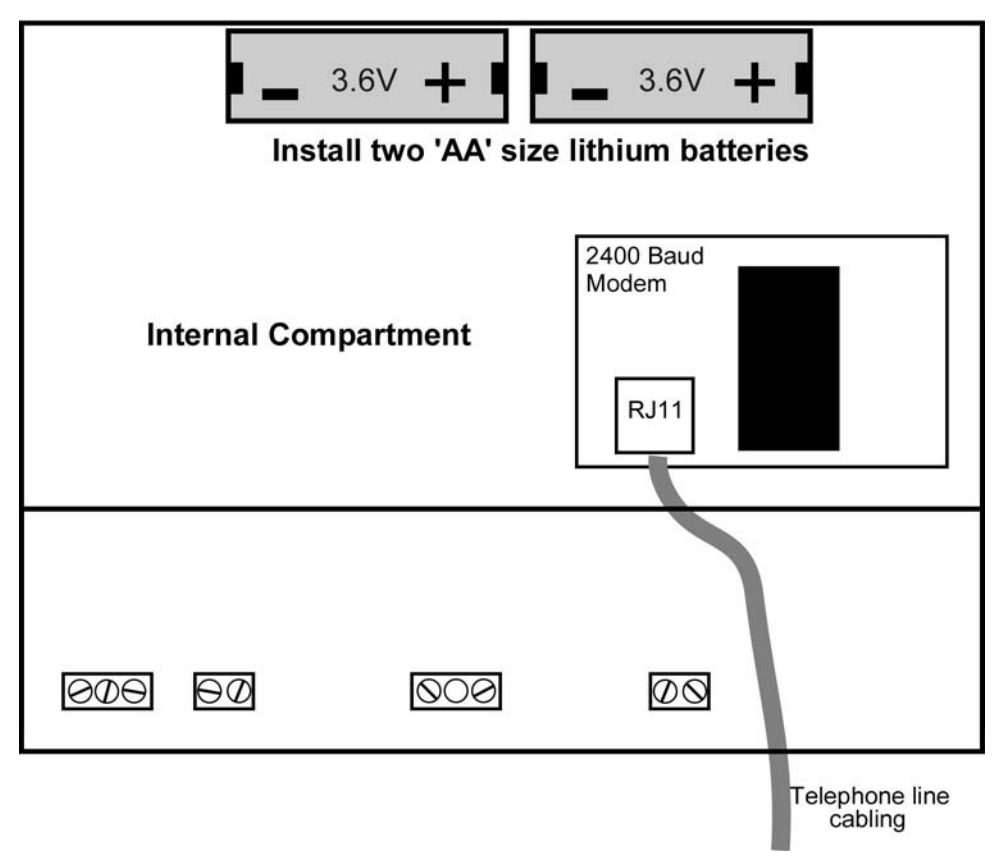

**Figure 5: BCM Plus internal compartment.** 

<span id="page-12-0"></span>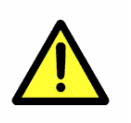

Do not install lithium batteries until unit is ready to be permanently activated. The BCM Plus has no power switch and becomes active after the batteries are installed. If AC is not applied within 12 hours after the battery installation, the batteries will drain requiring replacement after 200 hours of continuous operation without AC.

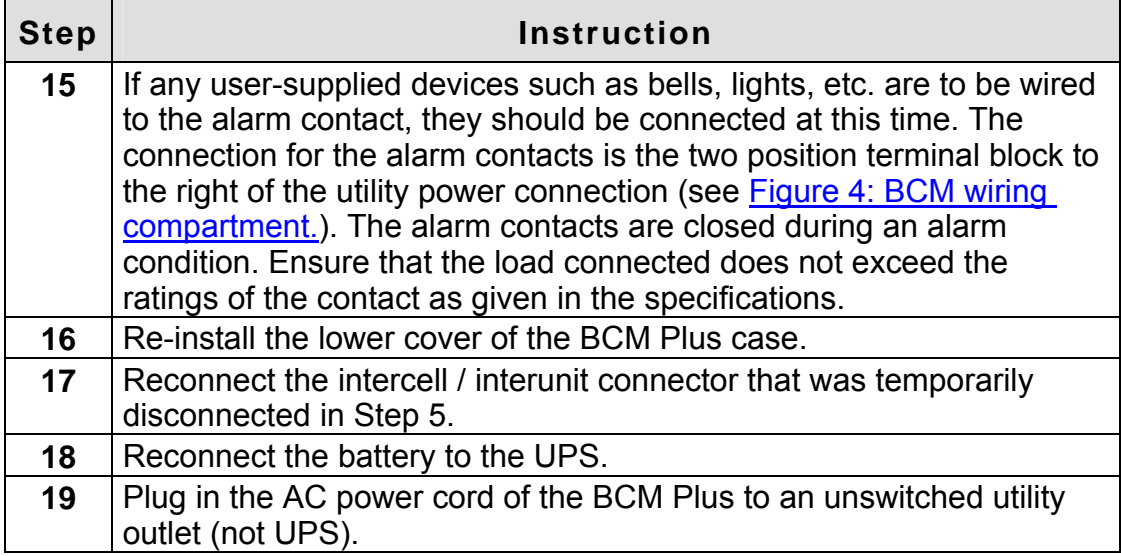

**Table 6: Completing the electrical connections.** 

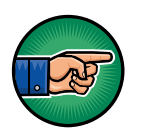

The BCM Plus has no power switch and is intended to be powered and monitoring at all times. The internal BCM Plus power is not fused.

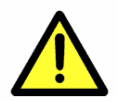

Ensure that the device connected to the alarm contacts does not exceed the power specification for the alarm relay.

## <span id="page-14-0"></span>Operation

This section details the operation of the BCM Plus when connected to a battery string. References are made to [Figure 1: BCM Plus PCB Diagram](#page-5-0) in the [Hardware](#page-4-1) [Description](#page-4-1) section of this document.

### Data Logging

During normal operation, the BCM Plus continuously monitors battery string voltage, battery current, ambient temperature, and utility power in order to determine if one or more of these variables is changing. If the magnitude of the change is great enough, it is called an event and the BCM Plus will store information about the event. The table below lists the events that are recorded.

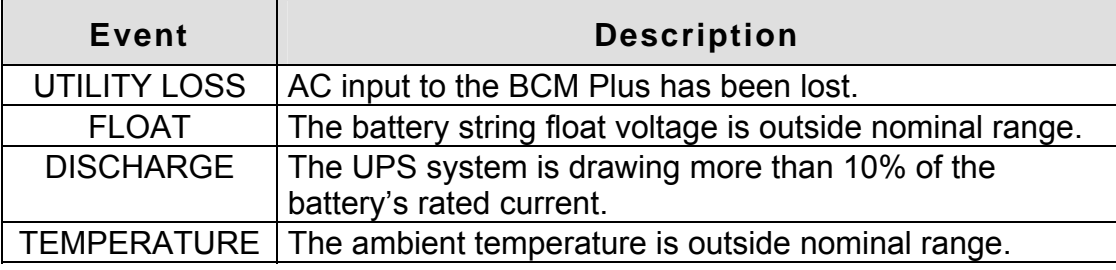

#### **Table 7: Basic event types**

The information associated with an event is collected and stored in the BCM Plus's nonvolatile memory each time an event occurs. This event recording process continues throughout the life of the BCM Plus. During operation, if no events are occurring the BCM Plus does not store any information in its memory.

When the utility power is disrupted, the BCM Plus continues to operate provided the internal batteries have sufficient capacity. The loss of utility power causes the BCM Plus to perform periodic scans of the input variables rather than continuous scans. This is done so that internal battery life is extended. In addition, data cannot be retrieved from the BCM Plus locally or remotely during the power outage.

The information accumulated in the BCM Plus nonvolatile memory can be extracted for analysis. There are three methods of extracting this information. First, the summary information can be viewed on the display of the operator interface. Second, qualified service personnel may use a portable computer to retrieve the information by connecting to the communication (COM) port and running the proper software. Third, the same process can be performed remotely using a modem. Refer to the [Model Information](#page-3-1) section of this document to determine if a modem is installed.

### <span id="page-15-0"></span>Alarm Contacts

The alarm contacts are operational only when utility power is available to the BCM Plus. When utility power has failed, the contacts always remain closed. During normal operation with utility power, the contacts are open. The following events cause the alarm contacts to close:

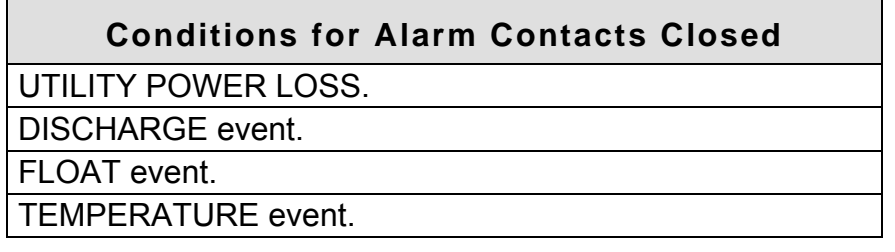

#### **Table 8: Events that close the relay contacts.**

The status of the relay contacts is indicated by the Alarm Relay Status LED. The LED is lit green while the contacts are open, and off when the relay is closed. The condition causing the alarm will also be indicated at the top of the operator interface display.

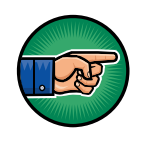

A remote indication of these conditions is possible using the alarm contacts; however, the remote alarm panel should have a means of "silencing" an audible alarm.

### <span id="page-16-0"></span>Operator Interface

An operator interface (OPINT) comes standard with the unit, which adds a four line by 20 column LCD and a four key keypad. The OPINT functions as a 'host' and is an integral part of the BCM Plus.

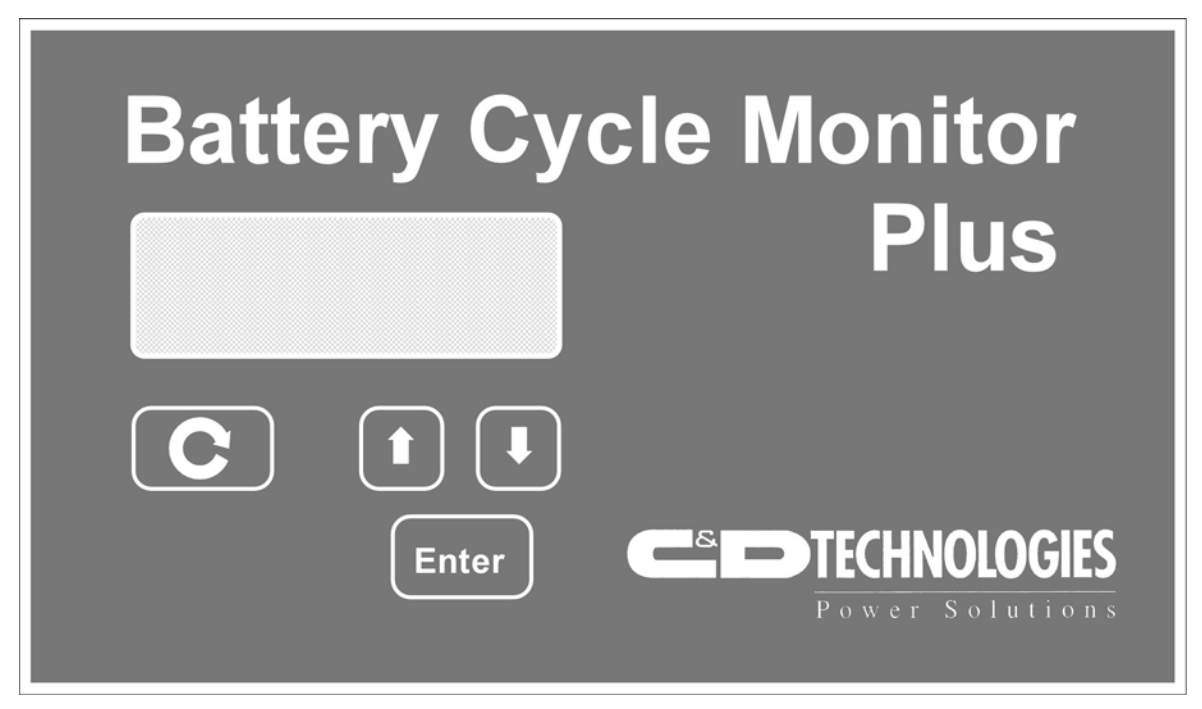

Figure 6: BCM Plus OPINT front panel.

When one of the keys is pressed, the internal audible alarm sounds briefly to acknowledge the key press. If a key is pressed that does not provide a function at the current menu level, a second beep sounds when the key is released.

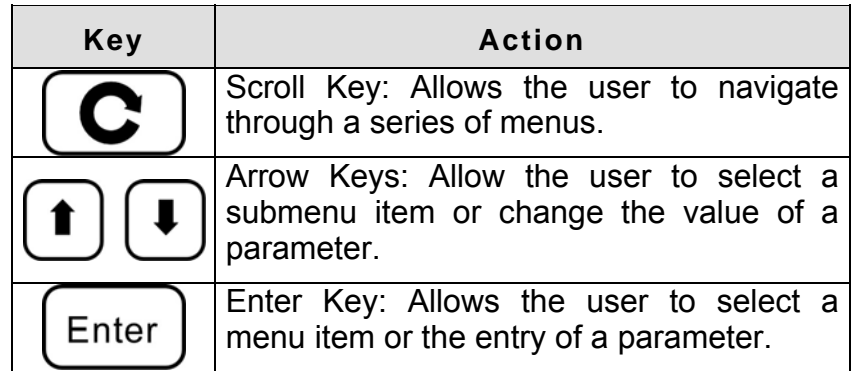

#### **Table 9: Operator interface key functions.**

The keypad is used to navigate the menu structure of the BCM Plus. The table below shows the menu structure and the valid keys that can be used in each menu.

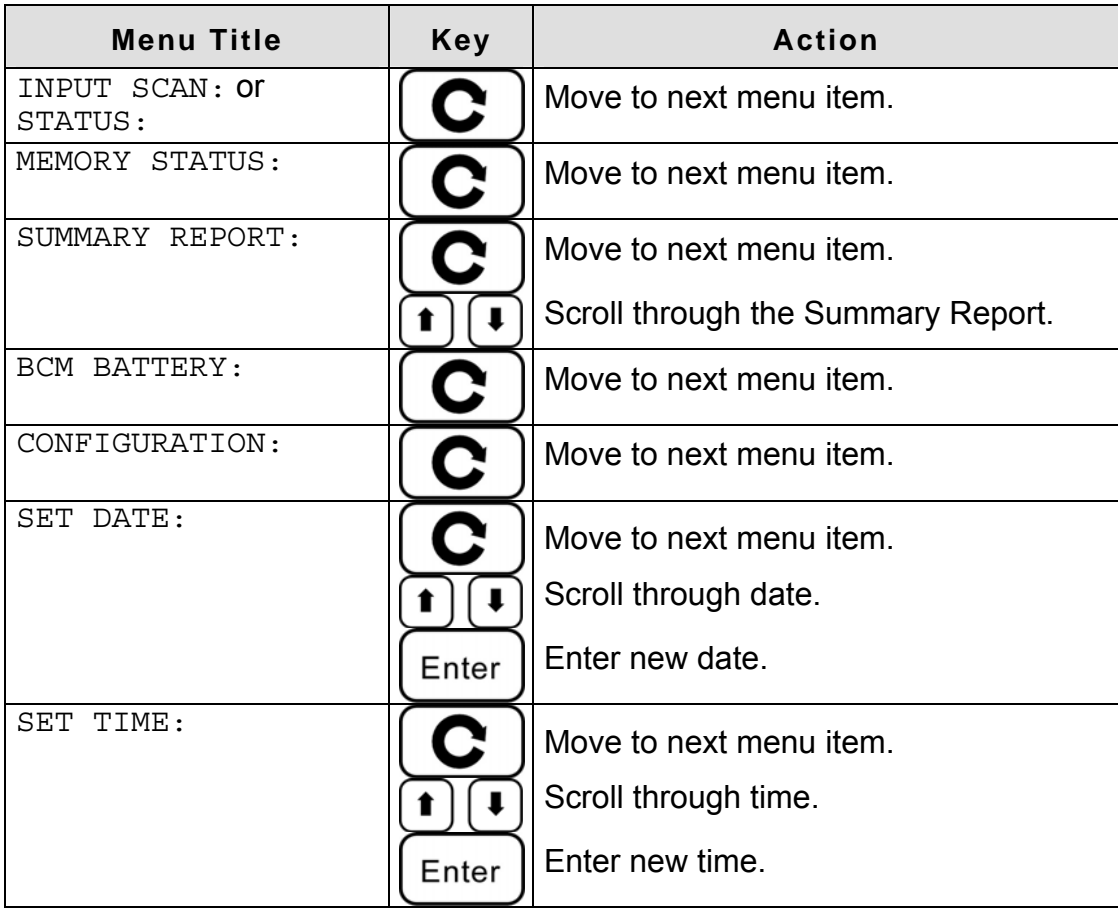

#### **Table 10: Menu Selections.**

Symbols at the upper right corner of the display show the valid key presses for that menu. If any instructions are required, they are listed on the second line of the display.

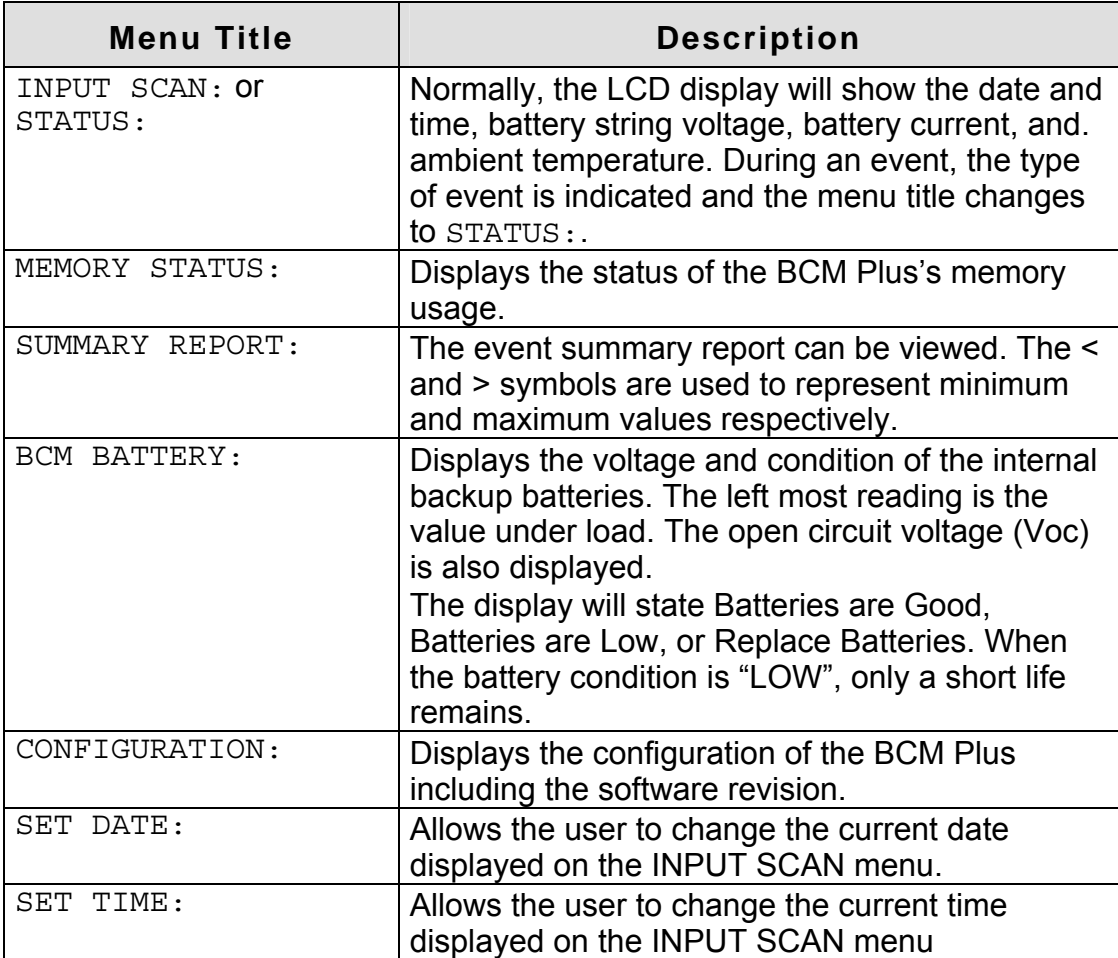

#### **Table 11: Menu descriptions.**

The BCM Plus always scans the input variables while using the OPINT. If the OPINT is left idle in a menu other than the Input Scan display, the BCM Plus will gradually return to this display.

The operator interface is operational only when utility power is available to the BCM Plus. While operating on the internal battery, the operator interface cannot be used.

### <span id="page-19-0"></span>Remote COM Interface

Earlier models of the BCM Plus contained a 2400-baud modem. The modem has been discontinued but is included in this manual for legacy purposes. Refer to the [Model Information](#page-3-1) section of this document to determine if a modem is installed.

The modem gives the BCM Plus a remote COM port. The modem interface allows access to the BCM Plus from a distant location. It consists of a PCB with the modem electronics and the phone line interface.

The BCM Plus does not scan the input variables while in a modem session. The BCM Plus gives full attention to the modem. If the modem line is left idle in a menu, the BCM Plus will gradually return to a state of no modem session, hang up the phone, and begin scanning the input variables.

The modem also makes remote diagnostics and software updates possible. The modem is operational only when utility power is available to the BCM Plus. While operating on the internal battery, the modem cannot be used.

## <span id="page-20-1"></span><span id="page-20-0"></span>Service Information

Under normal operation, the BCM Plus does not require service. When the BCM Plus does require service, it alerts the user to problems via an audible alarm inside the enclosure. The following alert signals may occur:

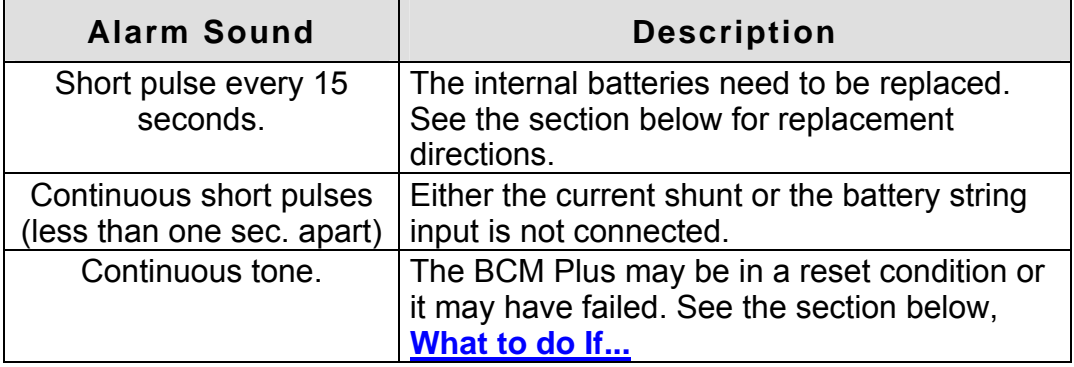

**Table 12: Audible alarm alert sounds.** 

### Replacing the Internal Batteries

The status of the internal backup batteries can be determined using the menus on the operator interface. The BCM BATTERY: menu will display "Batteries are GOOD.", "Batteries are LOW.", or "REPLACE Batteries!"

To replace or install the internal batteries for the first time, follow the following steps and refer to the internal compartment diagram:

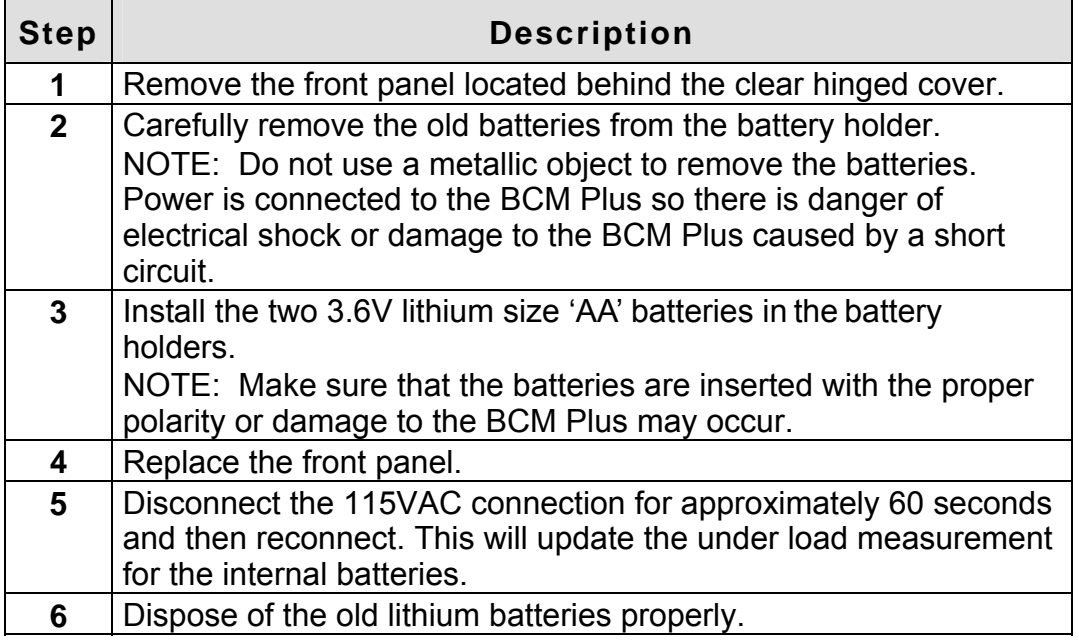

#### <span id="page-20-2"></span>**Table 13: Replacing the internal batteries.**

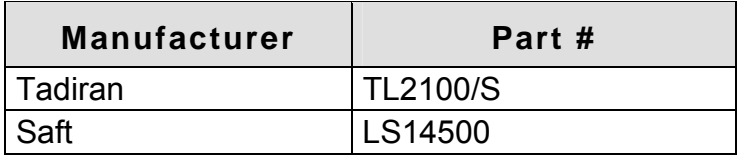

**Table 14: Replacement battery part numbers** 

### <span id="page-22-1"></span><span id="page-22-0"></span>What to do If...

This table lists some problems that may occur and what should be done to resolve the problem.

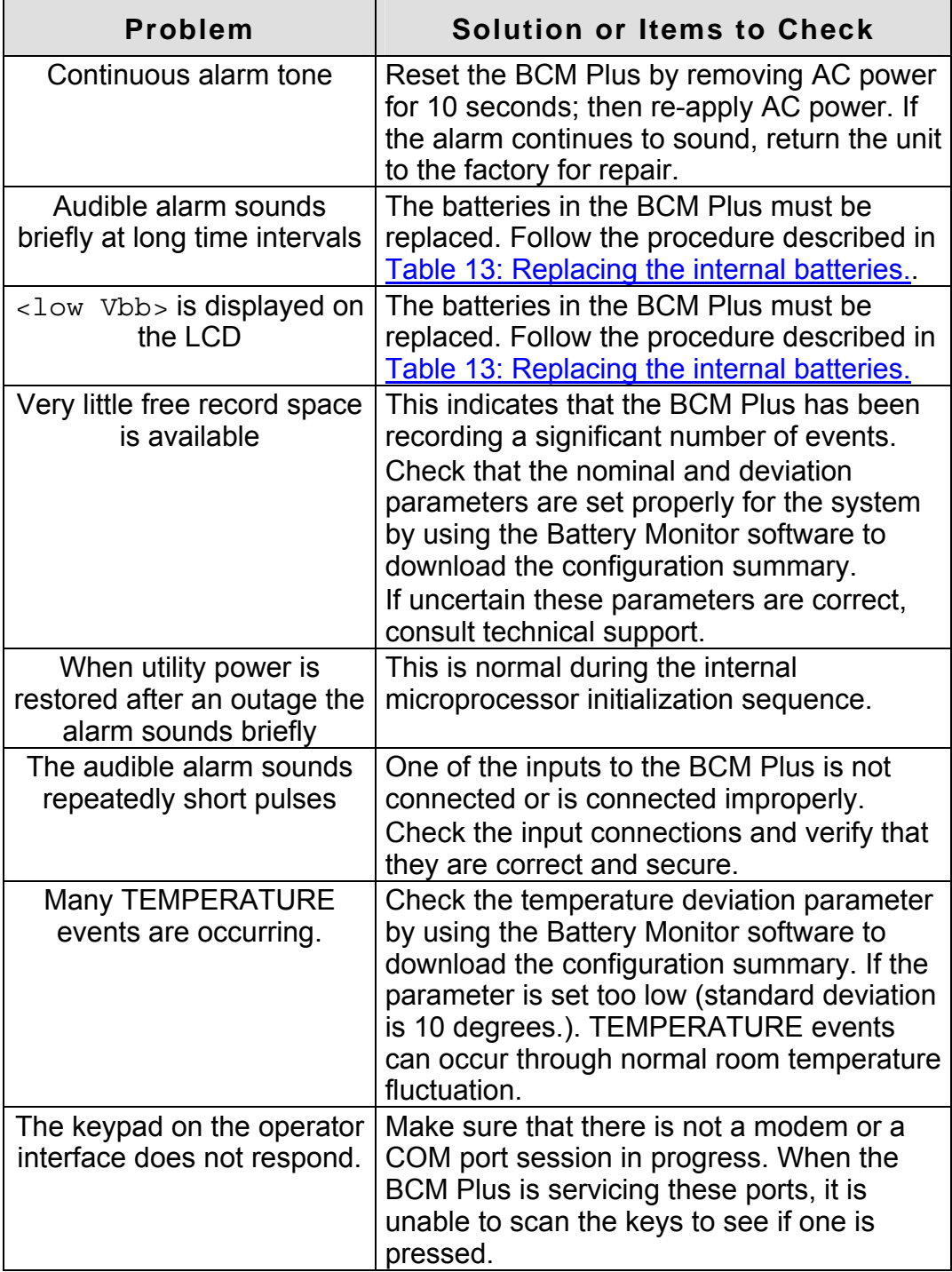

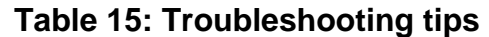

## <span id="page-23-1"></span><span id="page-23-0"></span>Appendix

### <span id="page-24-0"></span>Enclosure Specification

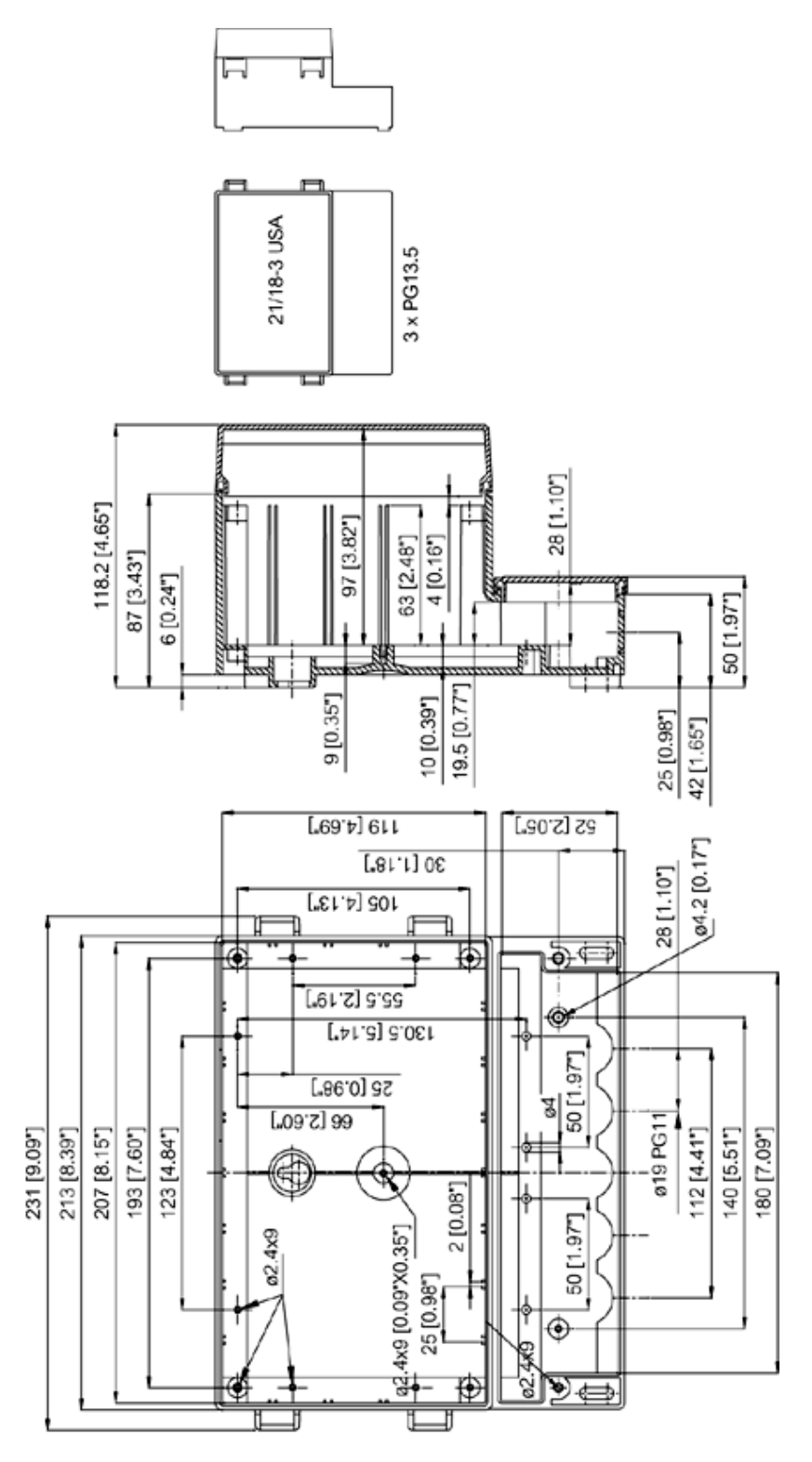

Figure 7: BCM Plus enclosure drawing.

### <span id="page-25-1"></span><span id="page-25-0"></span>Electrical Specifications

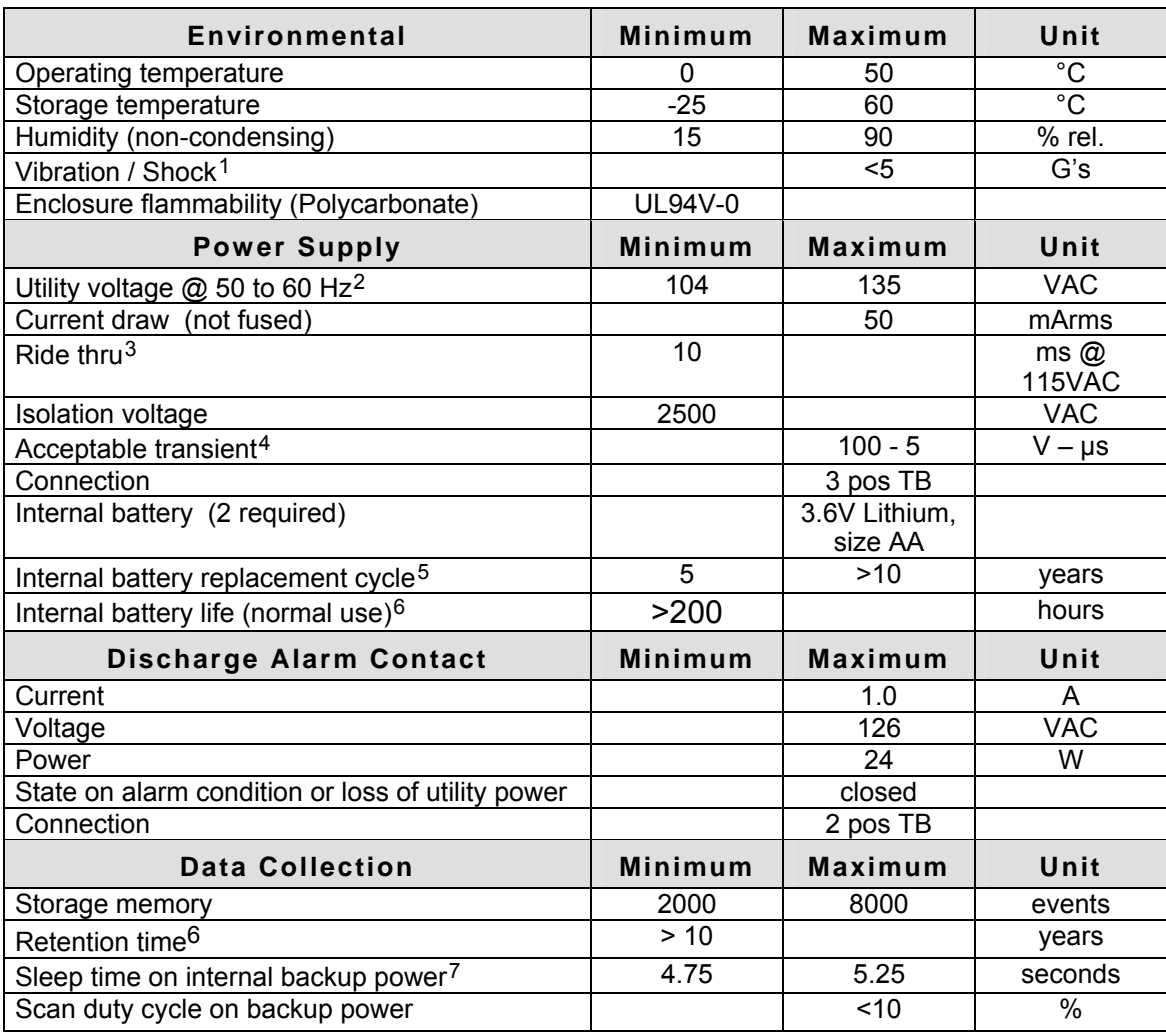

**Table 16: BCM Plus electrical specifications (part1)** 

<span id="page-25-3"></span><span id="page-25-2"></span><sup>1</sup>Vibration limit defined as 10Hz to 55Hz at 1.5mm amplitude and 10 cycles. Shock limit < 5G's.

 $2$ The minimum voltage is the voltage where the BCM will determine that utility power has been lost. Voltages greater than the maximum may damage the unit. Typically the minimum voltage is less than 102 VAC.

<span id="page-25-4"></span><sup>&</sup>lt;sup>3</sup>Ride thru decreases as voltage or frequency decrease.

<span id="page-25-5"></span><sup>4</sup>Defined as a transient that may occur without damage to the unit.

<span id="page-25-6"></span><sup>5</sup>Under normal conditions, ambient temperature 25°C.

<span id="page-25-7"></span> $6$ Infrequent power outages less than 20 minutes in duration.

<span id="page-25-8"></span><sup>&</sup>lt;sup>7</sup>The first scan after power loss is within 2.5 seconds.

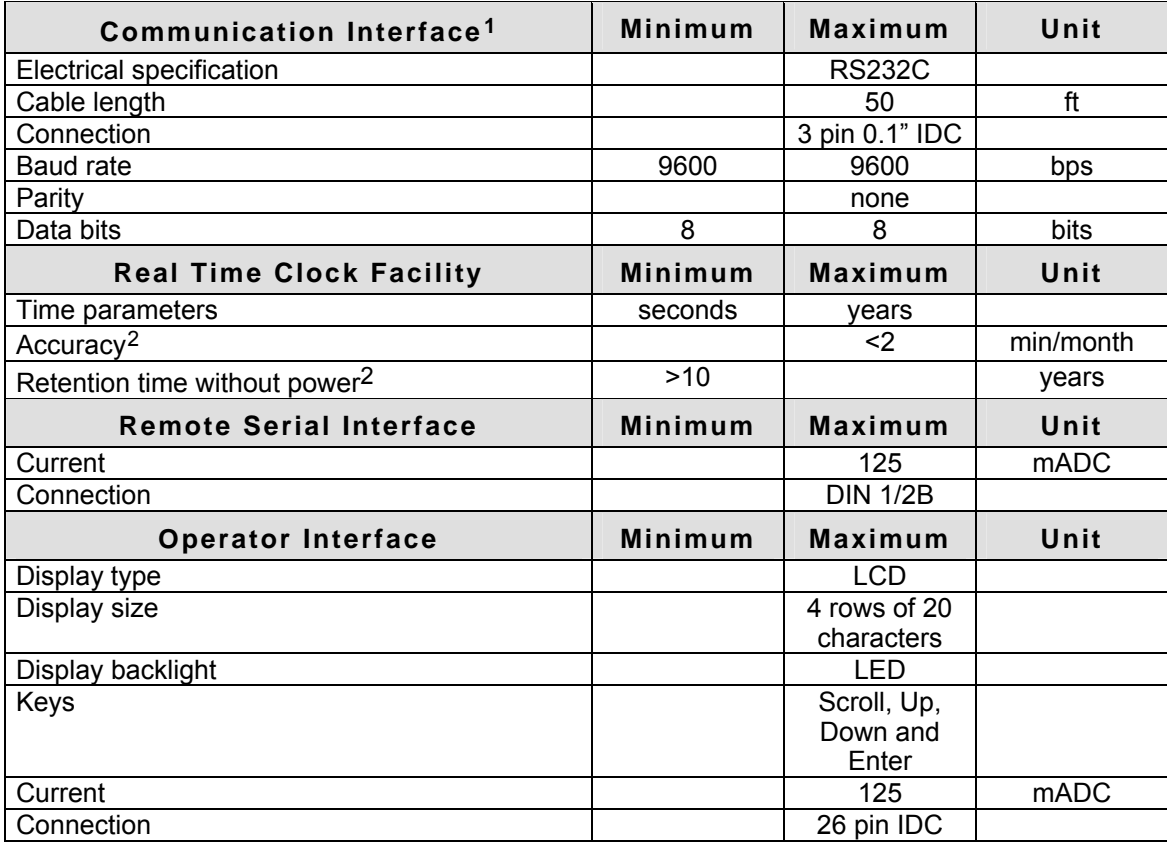

**Table 17: BCM Plus electrical specifications (part2)** 

 $1$ Only one serial interface is operable at any instant in time. If using the modem, the local port must be disconnected.

<span id="page-26-1"></span><span id="page-26-0"></span><sup>2</sup>Under normal use, ambient temperature 25°C.

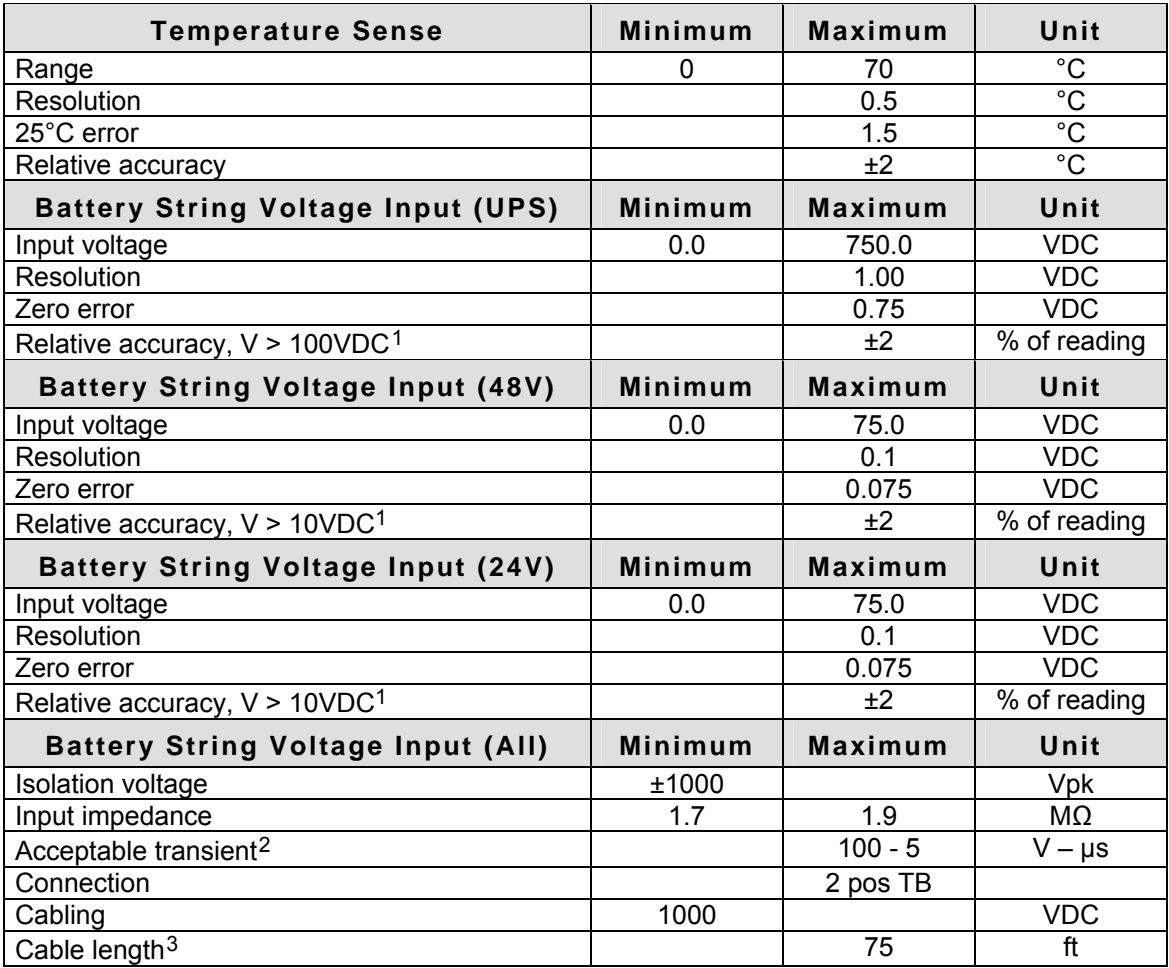

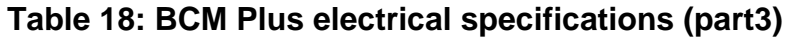

<span id="page-27-0"></span><sup>1</sup>Performed via integration, includes area under voltage curve.

<span id="page-27-1"></span><sup>2</sup>Defined as a transient that may occur without damage to the unit.

<span id="page-27-2"></span><sup>3</sup>Combined length of positive and negative leads.

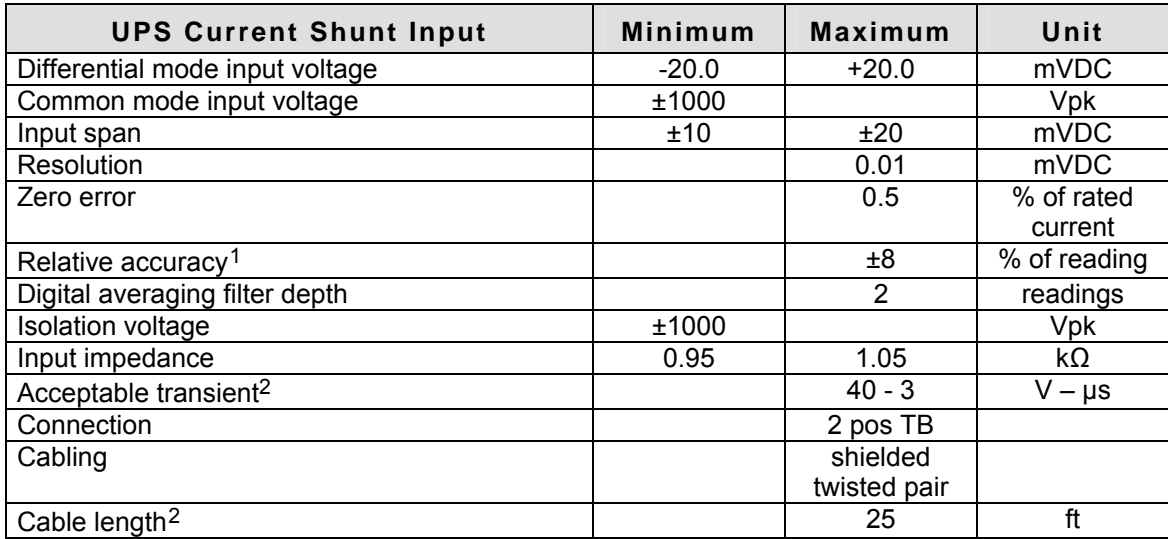

**Table 19: BCM Plus electrical specifications (part4)** 

<sup>1</sup>Performed via integration, includes area under shunt voltage curve.

<span id="page-28-1"></span><span id="page-28-0"></span><sup>2</sup>Distance from BCM connection to current shunt.

### <span id="page-29-0"></span>**Communications**

#### <span id="page-29-1"></span>Communication Port Access

Each BCM Plus has an onboard RS232C communication port. The connection (P6) is located in the right side of the wiring compartment. Included with the BCM Plus is a special four pin to DB9 cable that is required to use the port. The DB9 connector should connect to any standard serial port on an IBM compatible computer.

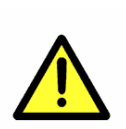

Connecting to the communication port requires that the BCM Plus wiring compartment be opened. This operation should be performed by qualified service personnel only. High voltages are exposed within the compartment.

The COM port is used for communication between a BCM Plus and a host computer. The COM port is a standard RS232C port that supports transmit data, receive data, and signal ground. The user can run the supplied *Battery Monitor* software to access the BCM Plus. The communication port is operational only when utility power is available to the BCM Plus. The communication port does not need to be permanently wired unless the port is used frequently.

#### Remote COM

An expansion slot on the BCM Plus main PCB allowed a remote communication option to be installed. Refer to the [Model Information](#page-3-1) section of this document to determine if a modem is installed. Refer to the [Installation](#page-6-1) section [Table 5: Internal](#page-11-0) [Battery and modem line connections.](#page-11-0) for proper instructions to connect the telephone line to the modem.

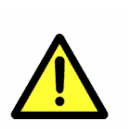

Installing or connecting to the Remote COM port requires that the BCM Plus internal compartment be opened. This operation should be performed by qualified service personnel only.

#### 2400 Baud Modem

When the modem is installed, the BCM Plus answers a phone ring automatically and provides remote access to the BCM Plus information. To utilize the modem, a computer with a Hayes™ compatible modem is required at the remote location. The remote user can run the supplied *Battery Monitor* software to access the BCM Plus. The same downloadable information described in the [Communication Port](#page-29-1) [Access](#page-29-1) section is also available remotely.

#### Field Installation

The modem consists of a single printed circuit board that plugs into the Remote COM expansion slot on the main PCB. The BCM Plus automatically recognizes the presence of the modem and executes program code to utilize the modem if present. To install the modem, follow the following steps:

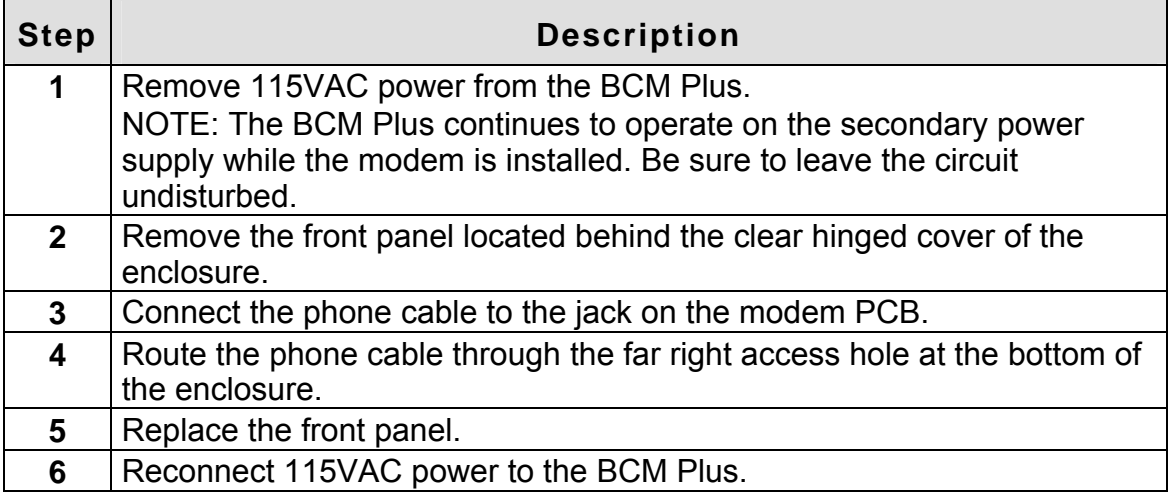

#### **Table 20: Steps for modem installation.**

#### Type of Service

The BCM Plus modem is designed to use standard device telephone lines. It connects to the telephone line by means of a standard jack called the USOC RJ11C. Connection to telephone company-provided coin service (central office implemented systems) is prohibited. Connection to party lines service is subject to state tariffs.

#### Telephone Company Procedures

The goal of the telephone company is to provide you with the best service it can. In order to do this, it may occasionally be necessary for them to make changes in their equipment, operations, or procedures. If these changes could affect your service or the operation of your equipment, the telephone company will give you notice, in writing, to allow you to make any changes necessary to maintain uninterrupted service.

If you have any questions about your telephone service, such as how many pieces of equipment you can connect to it, the telephone company will provide this information on request.

In certain circumstances, the telephone company may request information from you concerning the equipment that you have connected to your telephone line.

Upon request of the telephone company, provide the FCC registration number and the ringer equivalence number (REN) of the equipment that is connected to your line. The sum of all the REN's on your telephone lines should be less than five in order to assure proper service from the telephone company. In some cases, a sum of five may not be usable on a given line.

#### If Problems Arise

If any of your telephone equipment is not operating properly, you should immediately remove it from your telephone line, as it may cause harm to the telephone network. If the telephone company notes a problem, they may temporarily discontinue service. When practical, they will notify you in advance of this disconnection. If <span id="page-31-0"></span>advance notice is not feasible, you will be notified as soon as possible. When you are notified, you will be given the opportunity to correct the problem and be informed of your right to file a complaint with the FCC.

In the event repairs are ever needed on the BCM Plus modem, they should be performed by the factory only.

### BCM Plus Configuration

#### Programmable Parameters

The programmable parameters are listed in the configuration summary report. These parameters determine the BCM Plus's operation. Primarily, they tell the BCM Plus when to consider a change from nominal a recordable event. They are factory preset and require no user input for proper operation. To change a parameter, please contact C&D technical support. The parameters are listed in the table below.

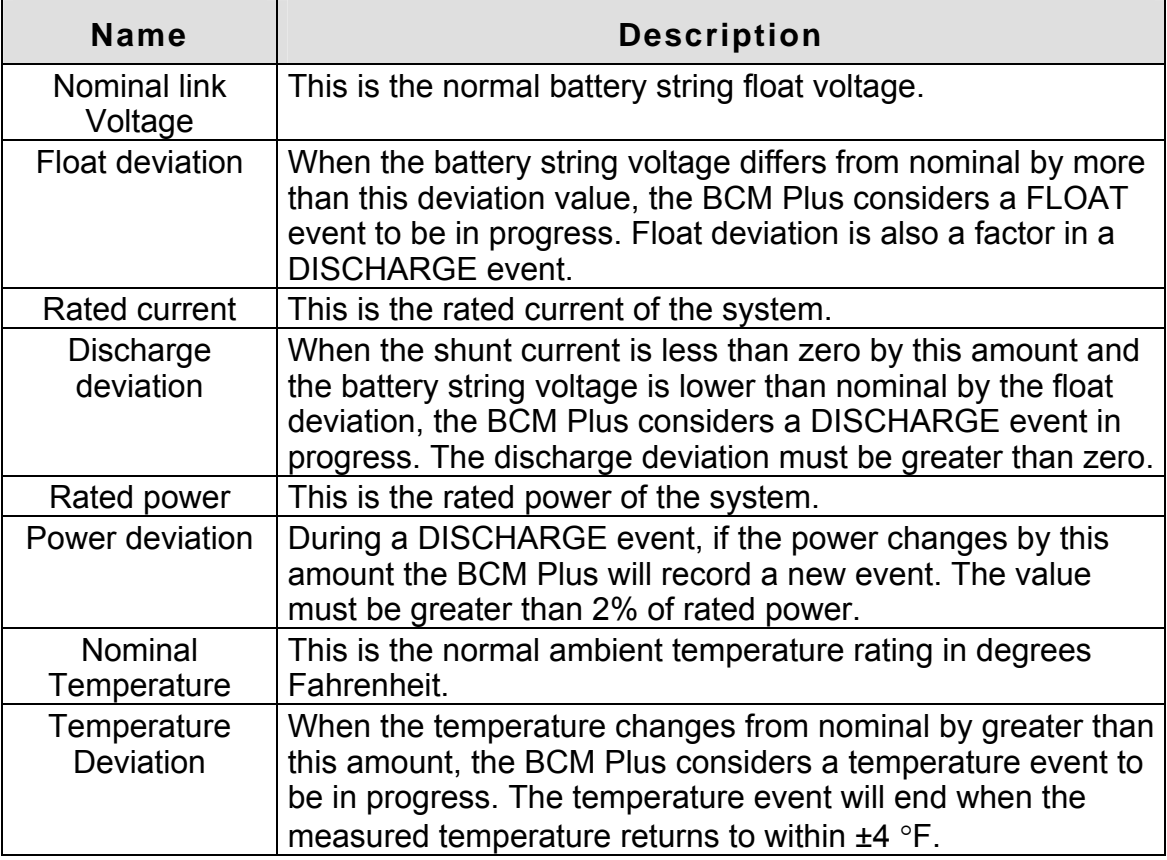

**Table 21: Programmable parameters.** 

#### Startup Parameters

The configuration summary report also lists the eight startup parameters for the BCM Plus and the date the Invoice # was set. The startup parameters are described in the table below. They are factory preset and require no user input for proper operation. To change a parameter, please contact C&D technical support. The parameters are listed in the table below.

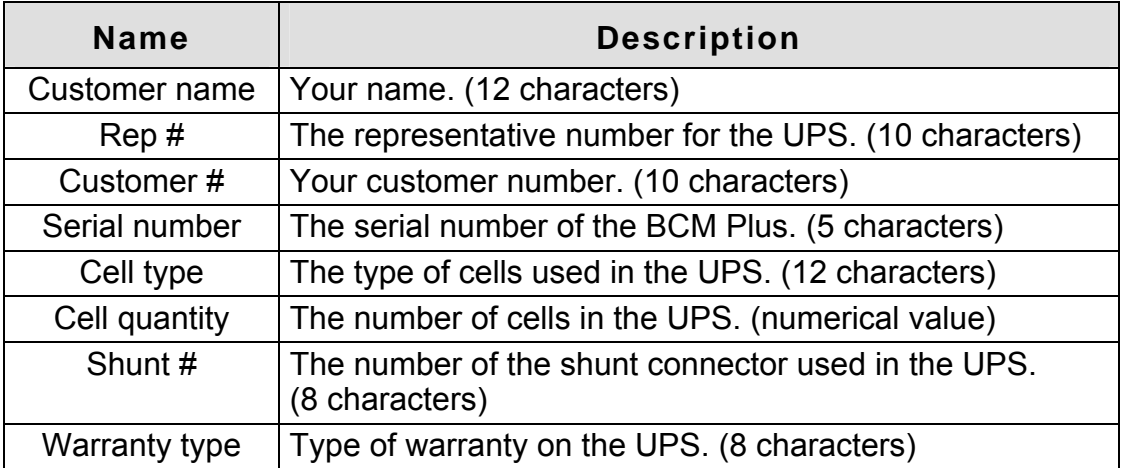

**Table 22: The startup parameters.** 

### <span id="page-33-0"></span>Battery Monitor Software Installation

The Battery Monitor program is a windows based program that allows for the following:

- Downloading configuration information from a BCM Plus.
- Downloading event record data from a BCM Plus.
- Downloading event record summary information from a BCM Plus.
- Reviewing data retrieved from a BCM Plus.

#### Requirements for Installation

Battery Monitor software is designed to run on IBM and compatible computers. The following items are required (starred items needed only for remote operation):

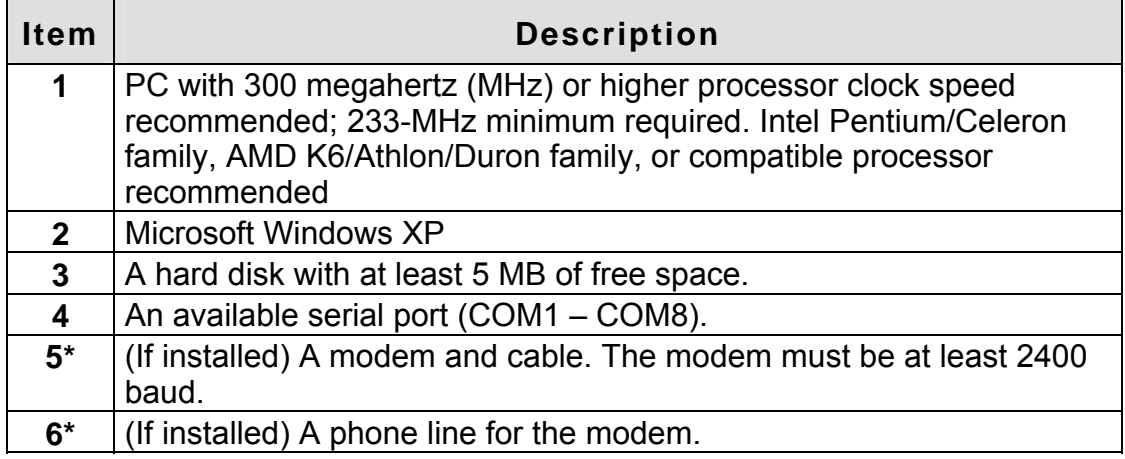

#### **Table 23: Items needed for installation.**

### Installing **Battery Monitor Software**

When installing the Battery Monitor Software on Windows XP you must have administrator rights for the PC. If you do not have administrator rights, the program will not function properly.

Follow these steps in installing the Battery Monitor Software:

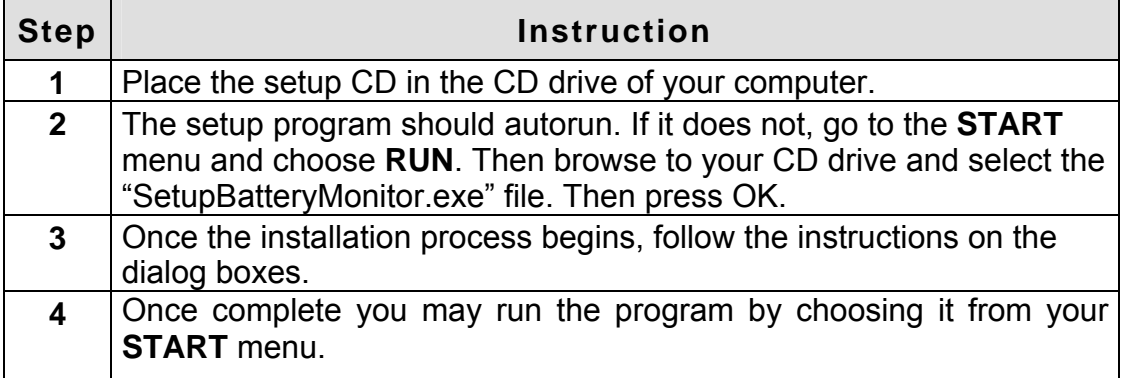

#### **Table 24: Battery Monitor installation.**

#### Uninstalling **Battery Monitor Software**

Follow these steps in uninstalling the Battery Monitor software:

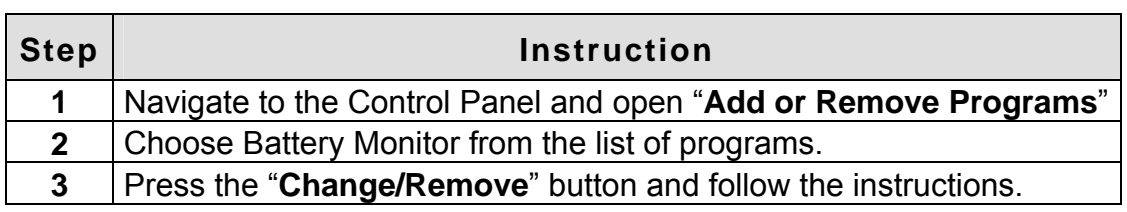

#### **Table 25: Battery Monitor removal**

### <span id="page-35-0"></span>Battery Monitor Operation

#### **Introduction**

When using the C&D Battery Monitor Software for the first time, a window will appear to advise you that you need to select communications settings. In order to communicate with a Battery Cycle Monitor (BCM) device, you will need to select the communication port on your computer that will be used.

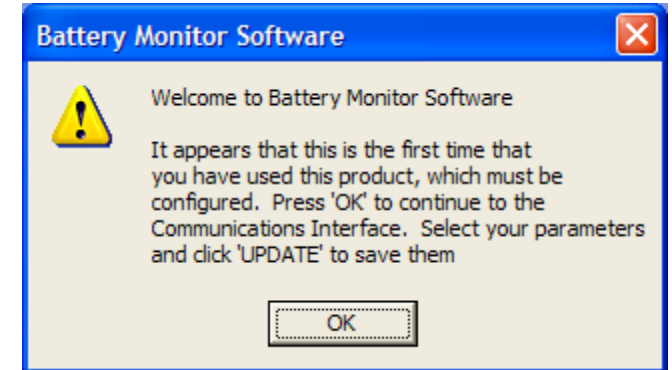

Unless you would like to change your settings later, you will not be prompted for this information again. Once the communications port is selected, and optionally the remote telephone number to use if a modem was selected, the settings are saved for future use.

**Settings** 

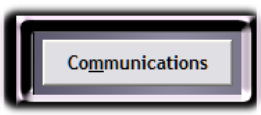

Select the **button** on the left control panel to invoke the communications settings options, as shown in this image:

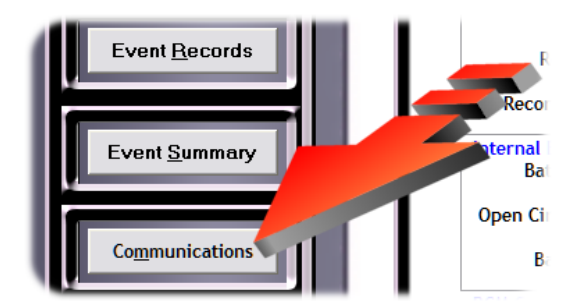

Communications Port:

This selection allows you to perform changes to the communications port on your computer that the software uses to communicate with the BCM.

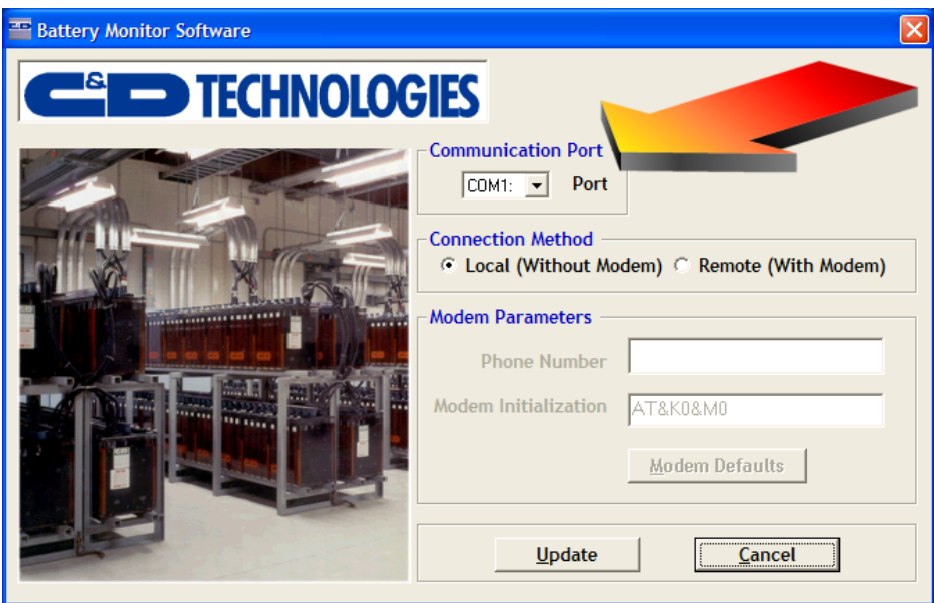

The serial communications ports will be shown in a drop down list, and show only those ports that are available on your computer.

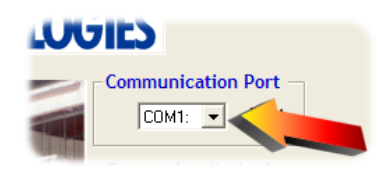

Each computer may have differing numbers of communications ports available. Some communications ports will be shown that use a modem, others will use the 9 pin serial port on the back of the computer.

Connection Method:

There are two methods used in order to communicate with the BCM. If you are using the standard communications cable between your computer and the BCM, simply click on the "Local (without Modem)" button. This is the default operation mode and should already be selected for you.

If you are using the software to communicate with a remote BCM via a modem, select "Remote (With Modem)". The system will tell you on which port it has located a modem.

Modem Parameters:

If you have selected the "Remote (With Modem)" option there will be two fields that must have data entered.

First, enter the telephone number of the remote modem.

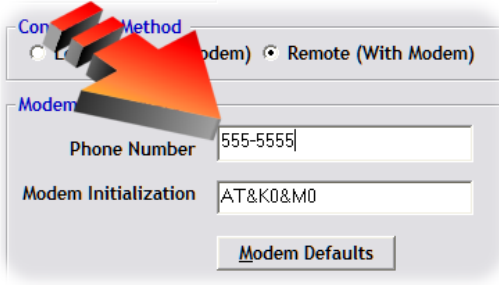

The second field should already be populated. Leave this information intact unless you need to use special codes for modem initialization.

Use the default modem initialization string that comes with the software unless you have a non-standard modem, such as those found on some Dell computers. In this case, you need to consult your computer's owners manual to locate the modem initialization strings to perform the following:

#### **1. Data Compression Disabled (an alternate for &K0)**

#### **2. Disable error correction (an alternate for &M0)**

If you make a mistake, simply click the "Modem Defaults" button, which will restore the normal parameters for modem control. Press the "Update" button to save your changes or the "Cancel" button to ignore any changes.

#### Refresh Status:

The Battery Monitor status information is only updated when the "Refresh Status" button is pressed. The data does not update dynamically on this feature.

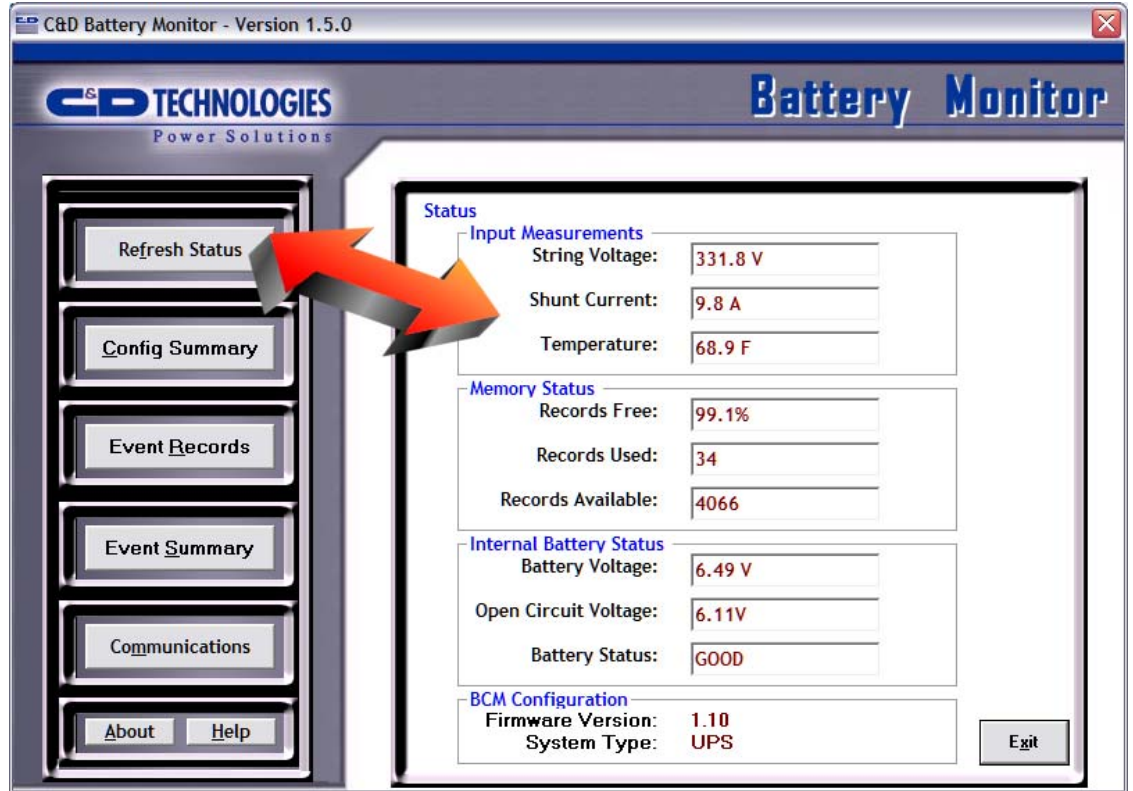

A "Refreshing" screen will appear while the BCM's status information is being read:

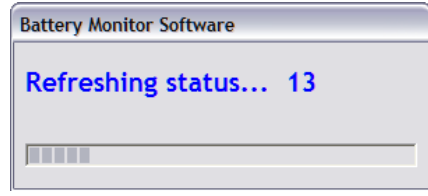

Configuration Summary:

This selection will launch a new window and query the BCM for the summary of the system's configuration. The time needed to collect the information for the event summary will vary depending on whether you are using a modem or are directly connected to the BCM.

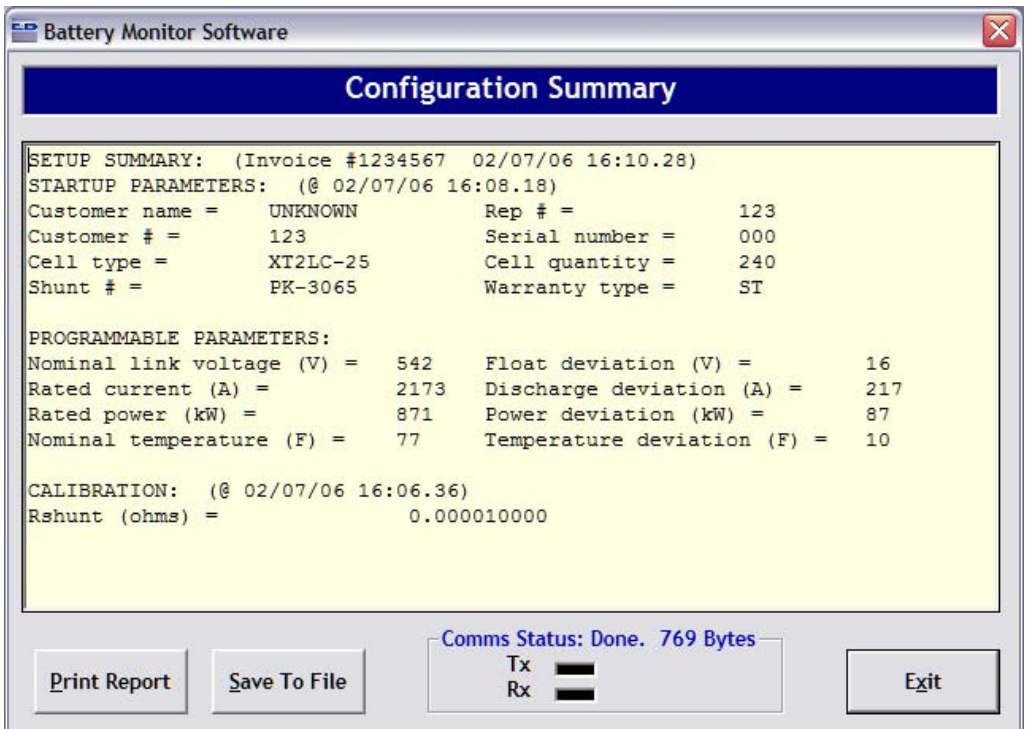

While the software is performing the query to the BCM, two graphical LED's will show the status of the communications between the computer and the BCM.

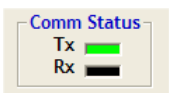

The summary screen can also be saved to any directory on your local computer or local area network.

The "Print Report" button is used to capture this report to any printer that you select.

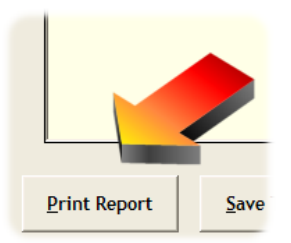

If you are experiencing communications problems with this option, you should note that the Tx and Rx indicators will be red in color, and "Comms Status" will show "Error", as shown here:

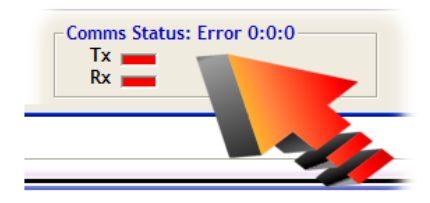

Refer to the communications troubleshooting section for this condition.

#### Event Summary:

This selection will launch a new window and query the BCM for the summary of technical events. The time needed to collect the information for the event summary will vary depending on whether you are using a modem or are directly connected to the BCM.

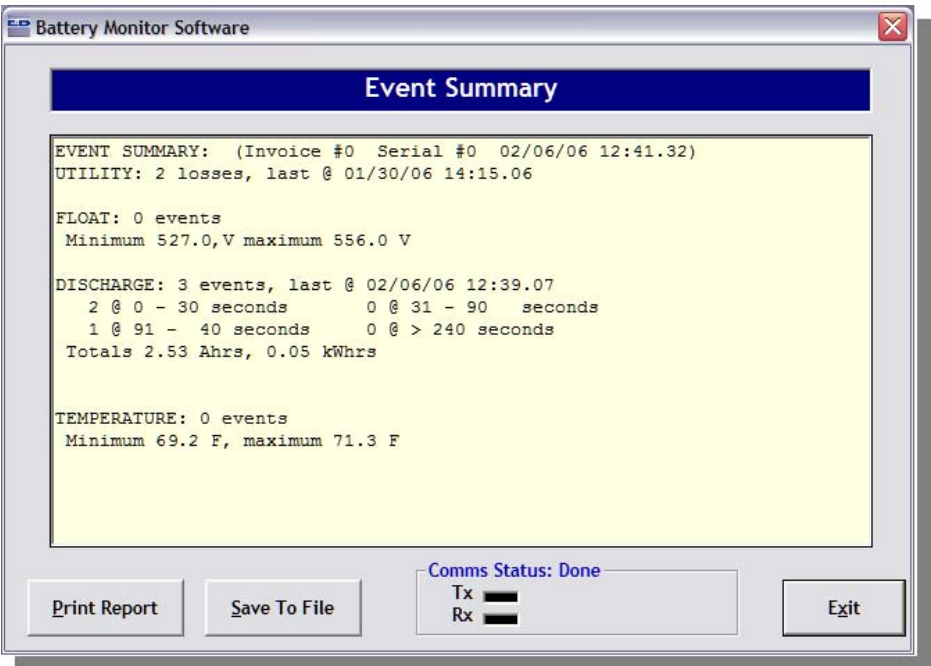

The summary will include all Utility power losses, float, discharge and temperature events that have occurred since the BCM entered service.

While the software is performing the query to the BCM, two graphical LED's will show the status of the communications between the computer and the BCM.

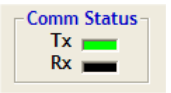

The event summary screen can also be saved to any directory on your local computer or local area network.

The "Print Report" button is used to capture this report to any printer that you select.

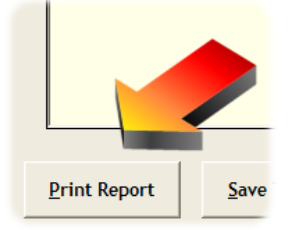

If you are experiencing communications problems with this option, you should note that the Tx and Rx indicators will be red in color, and "Comms Status" will show "Error", as shown here:

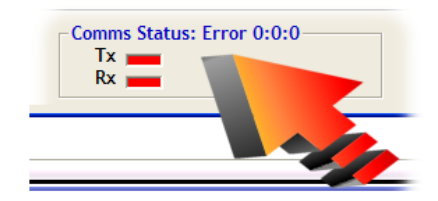

Refer to the communications troubleshooting section for this condition.

Event Records:

The event records option will launch a new window and query the BCM for the details of all technical events.

There are two options for retrieving the event detail records from the BCM. The user may either retrieve all of the data contained in the BCM or only the data starting from a selected date. When this screen is selected from the main screen, a calendar will appear as in this example:

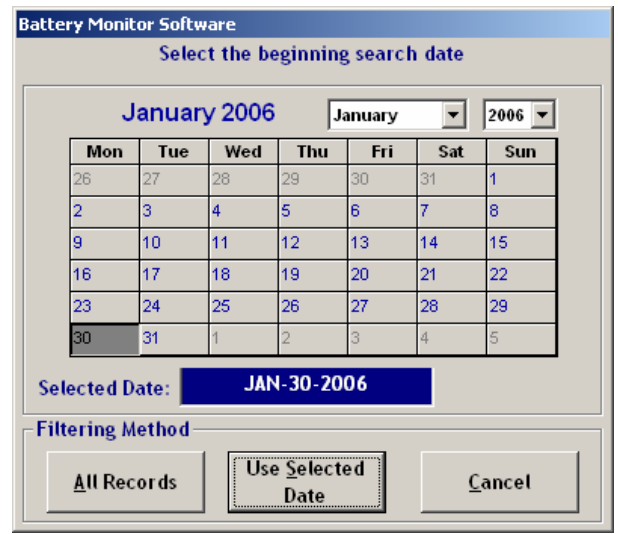

If you would like to see all of the data, simply press the "All Records" button. If you would only like to see the details from a starting date, use the calendar and select the day, month, and year. Then press the "Use Selected Date" button, and only data from your selected date through the present will be retrieved.

The time needed to acquire the data will vary depending on whether you are using a modem or are directly connected, and whether or not you select all data or a start date.

While the software is retrieving the data from the BCM, two animated graphical LED's will show the status of the communications between the computer and the BCM, as shown here.

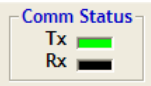

The event records can be saved to any directory on your local computer or local area network, or printed to any printer that is defined on your computer.

The columns reported are the following:

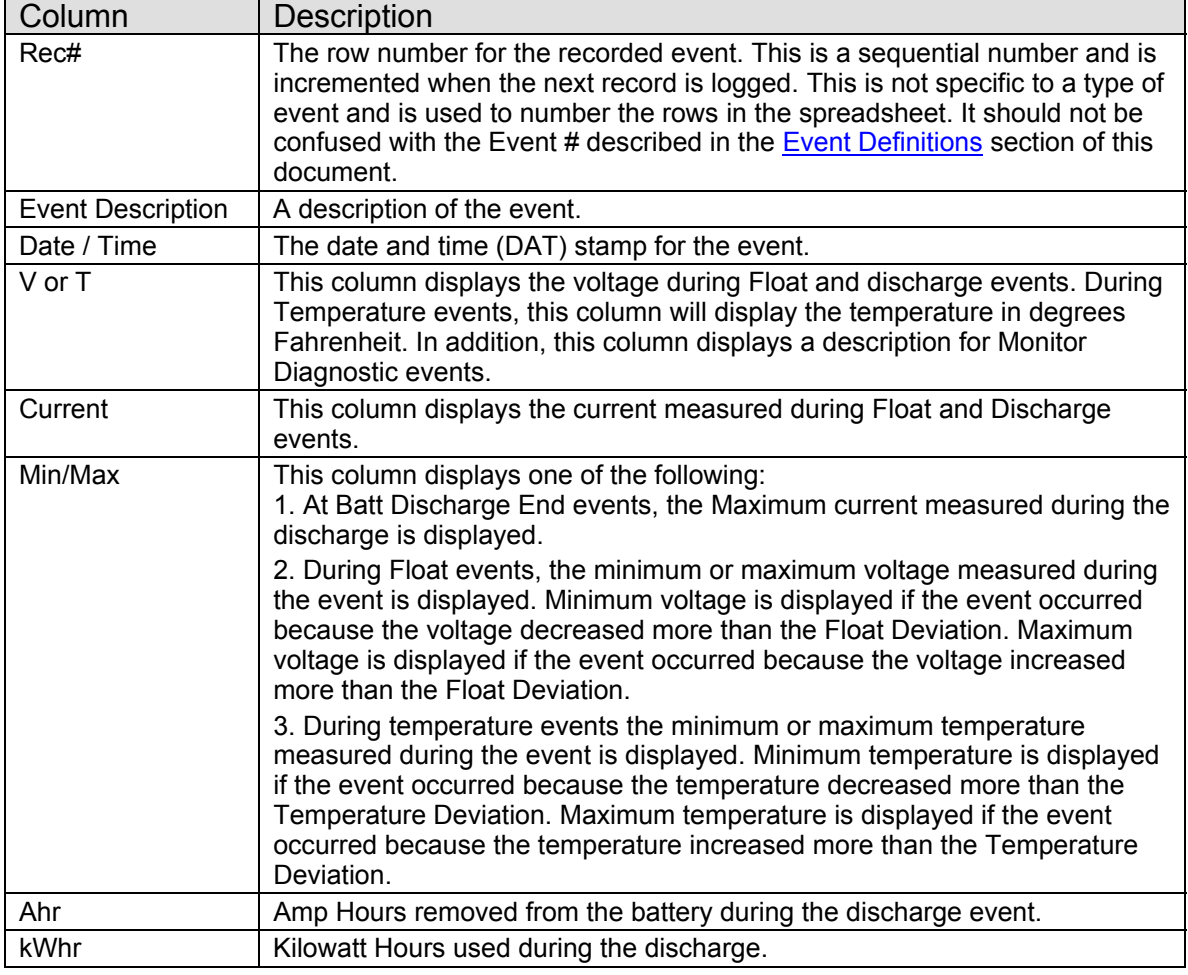

**Table 26: Events Records Column descriptions** 

#### <span id="page-43-0"></span>Event Definitions

The follow table lists all possible events the BCM Plus can record. The event number is a unique identifier for the event type and should not be confused with the Rec# in the downloaded spreadsheet.

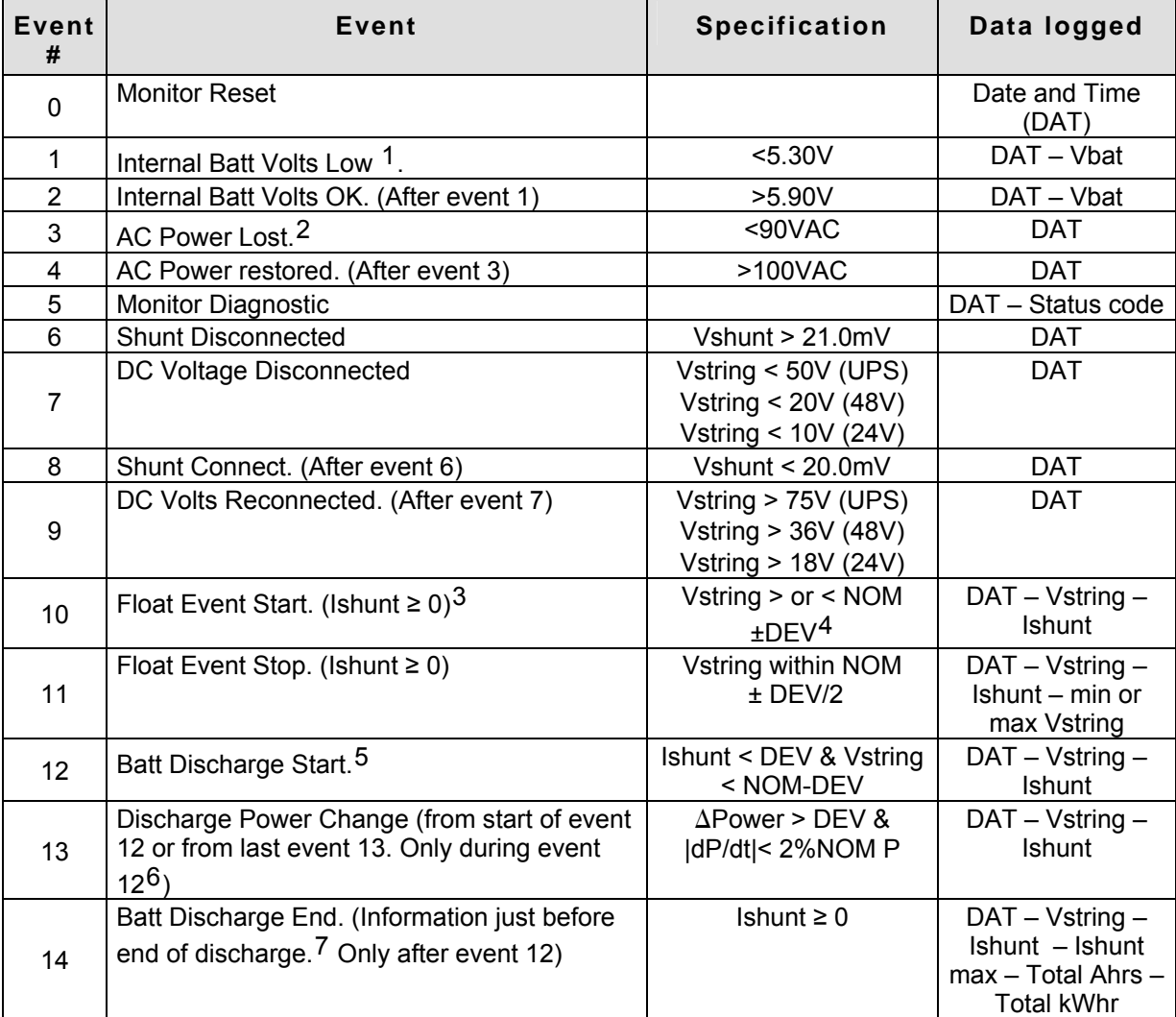

#### **Table 27: Event Definitions (part1)**

<span id="page-43-1"></span> $1$ The value used for low battery detect is the value measured when the utility power is off or on, whichever is lower, (under load.) This value is set to the no load measurement when new batteries are installed.

<span id="page-43-2"></span><sup>2</sup>The first scan after power loss is at 2.5s. After 2.5s, all parameters are scanned every 5s.

<span id="page-43-3"></span> $3$ Charging currents are (+) and produce a (+) Vshunt. Discharging currents are (-) and produce a (-) Vshunt.

<span id="page-43-4"></span><sup>4</sup>NOM and DEV are Programmable Parameters from the startup record.

<span id="page-43-5"></span><sup>&</sup>lt;sup>5</sup>Conditions for discharge must exist for at least three seconds before a discharge is recorded. Discharges that occur during a utility loss are recorded when recognized.

<span id="page-43-6"></span> $6$ Events are recorded when the discharge power changes by the power deviation parameter and the magnitude of dP/dt is less than 2% of nominal power. The initial power reference is the power when the discharge is recorded. The new base value for future deviations is the power at the last deviation.

<span id="page-43-7"></span><sup>&</sup>lt;sup>7</sup>Defined as the point where power first starts to decrease towards zero.

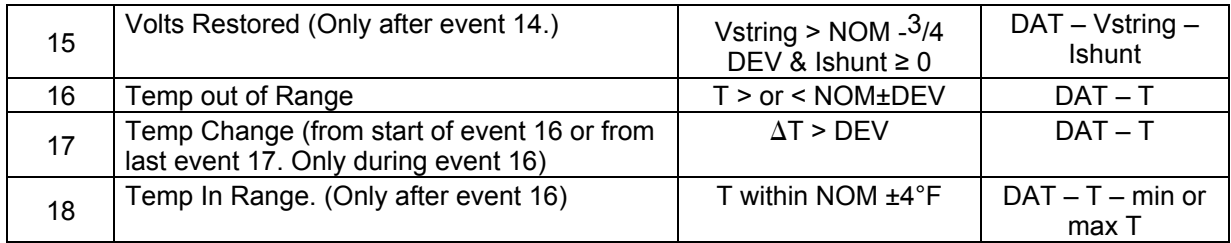

Table 28: Event Definitions (part2)

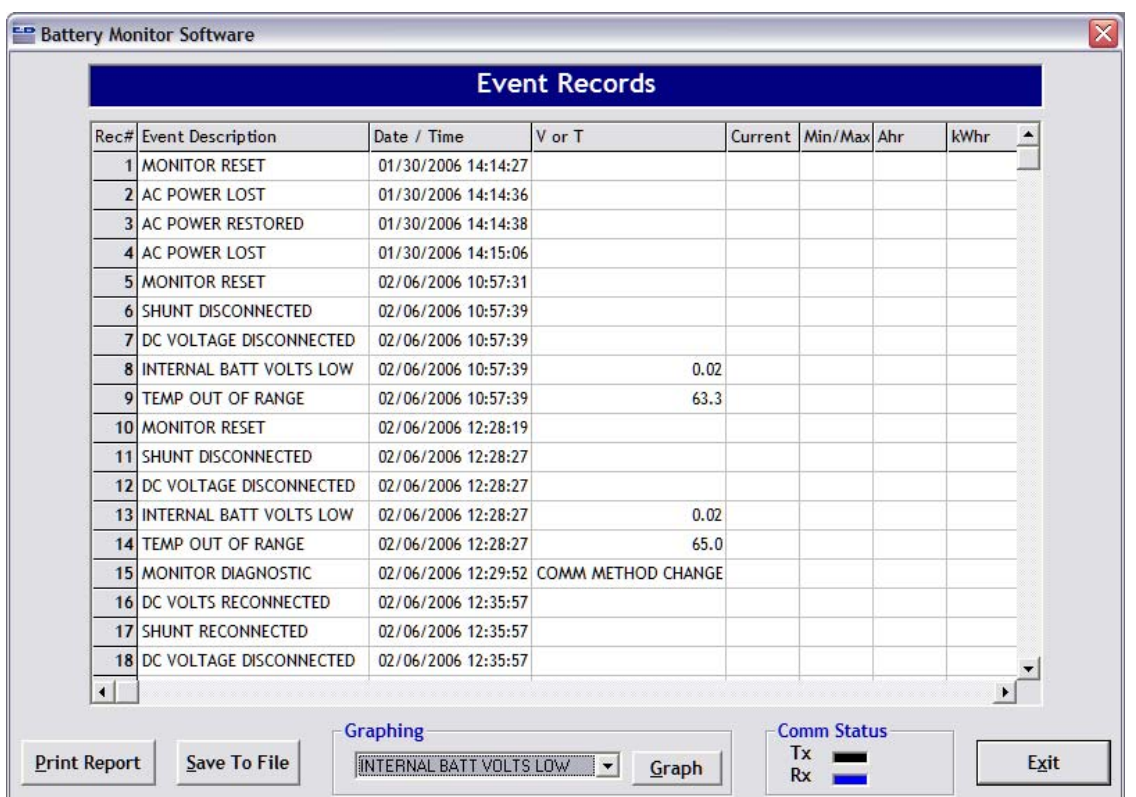

After the grid is populated with the retrieved data, selected event types can be displayed in a graph form. Use the drop-down option box to select the event type that you would like to graph. Only those event types that have been returned by the BCM will be shown.

The 11 possible event types that can be graphed are as follows:

- **INTERNAL BATT VOLTS LOW**
- **INTERNAL BATT VOLTS OK**
- **DISCHARGE POWER CHANGE**
- **BATT DISCHARGE START**
- **BATT DISCHARGE END**
- **VOLTS RESTORED**
- **FLOAT EVENT START**
- **FLOAT EVENT STOP**
- **TEMPERATURE CHANGE**
- **TEMP OUT OF RANGE**
- **TEMP IN RANGE**

Troubleshooting Communication Problems:

The proper cable needs to be selected and installed before the communications will function. For local communications, use the cable supplied with the BCM that connects to the RS-232 port of your computer.

For remote communications using the optional modem, make sure that the BCM is connected to a standard phone line and that your computer's modem port is connected to a phone line.

*Note*: Only an analog phone line, as opposed to a digital line coming from a PBX, will work with the modem. PBX switches can be a source of noise on non-dedicated analog telephone lines.

If you are experiencing communications problems, you will see a message that no data was received. In addition, you will not see any animated activity on the "Comms Status", shown here:

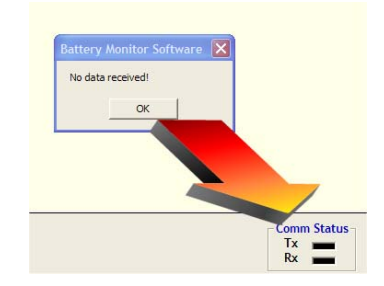

Use this checklist for possible communications problems:

1. Are you using Windows® XP with the latest service packs? If you are unsure of this, simply press the "About" button on the main screen and select "System Information".

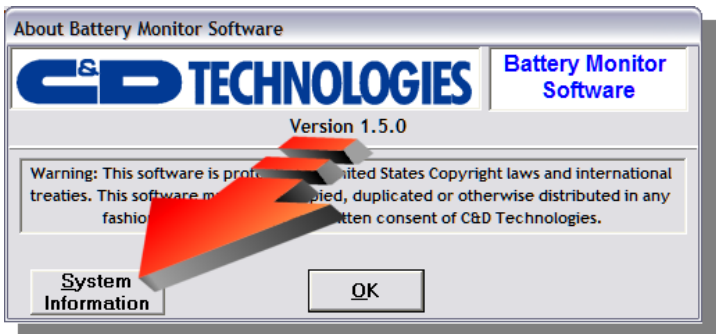

2. Do you have the correct communications cable attached to both the PC's communications port and the BCM?

3. Did you set up the correct communications port? Keep in mind that your computer may have more than one communications port option. If your computer has a modem, it will be a different port than the local serial port.

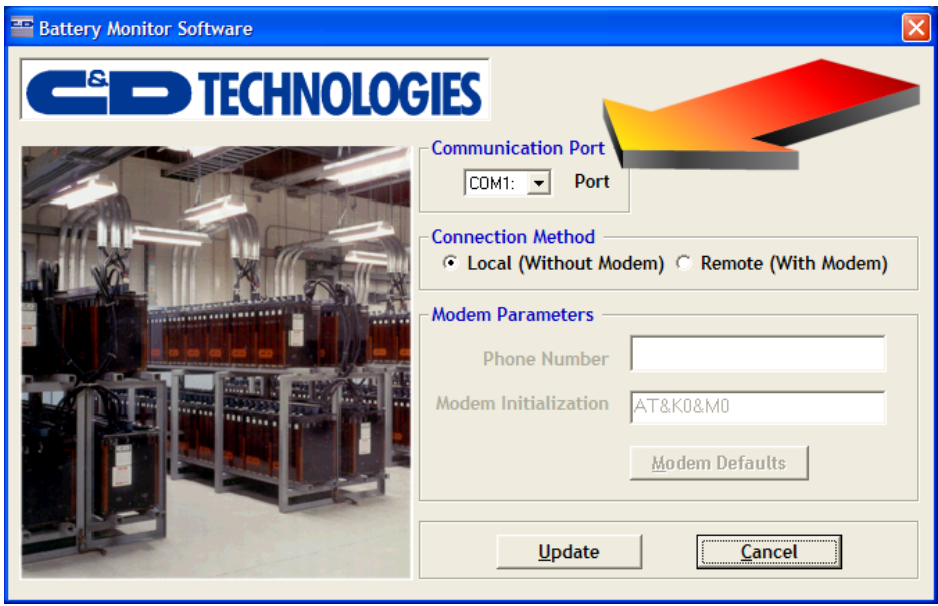

#### **STANDBY POWER DIVISION**

1400 UNION MEETING ROAD P.O. BOX 3053 BLUE BELL, PA 19422-0858 (215)619-2700 FAX (215)619-7899 (800)543-8630 WWW.CDSTANDBYPOWER.COM Specifications are subject to change without notice. Contact your nearest C&D sales office for the latest specifications. All statements, information and data given herein are believed to be accurate and reliable but are presented without guaranty, warranty, or responsibility of any kind, express or implied. Statements or suggestions concerning possible use of our products are made without representation or warranty that any such use is free of patent infringement, and are not recommendations to infringe any patent. The user sh ould not assume that all safety measures are indicat ed, or that other measures may not be required. Unless made explicitly in writing to the customer, C&D makes no representations or warranties regarding whether any product/technology purchased and/or specifications and/or literature regarding same are the most current or advanced version thereof; and C&D assumes no obligation to inform its customers of any revisions and/or improvements to such product, technology, specific ations, and/or literature.

Copyright 1997 C&D TECHNOLOGIES, INC.

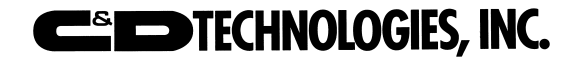

Printed in U.S.A. RS-987 2/21/2006